# UNIVERSIDAD NACIONAL AUTÓNOMA DE MÉXICO

FACULTAD DE ESTUDIOS SUPERIORES CUAUTITLAN

Desarrollo de un programa de computadora para el análisis de columnas utilizando Visual Basic 6.0

# T E S I S

QUE PARA OBTENER EL TÍTULO DE:

# INGENIERO MECANICO ELECTRICISTA

P R E S E N T A:

# FEDERICO VARELA ARCOS

ASESOR M. I. FELIPE DÍAZ DEL CASTILLO RODRIGUEZ

CUAUTITLAN IZCALI EDO. DE MEXICO 2006

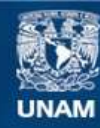

Universidad Nacional Autónoma de México

**UNAM – Dirección General de Bibliotecas Tesis Digitales Restricciones de uso**

#### **DERECHOS RESERVADOS © PROHIBIDA SU REPRODUCCIÓN TOTAL O PARCIAL**

Todo el material contenido en esta tesis esta protegido por la Ley Federal del Derecho de Autor (LFDA) de los Estados Unidos Mexicanos (México).

**Biblioteca Central** 

Dirección General de Bibliotecas de la UNAM

El uso de imágenes, fragmentos de videos, y demás material que sea objeto de protección de los derechos de autor, será exclusivamente para fines educativos e informativos y deberá citar la fuente donde la obtuvo mencionando el autor o autores. Cualquier uso distinto como el lucro, reproducción, edición o modificación, será perseguido y sancionado por el respectivo titular de los Derechos de Autor.

# ÍNDICE

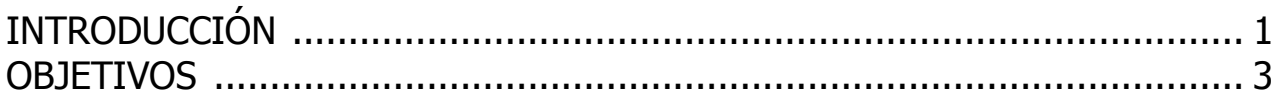

### CAPITULO 1 ANÁLISIS DE COLUMNAS

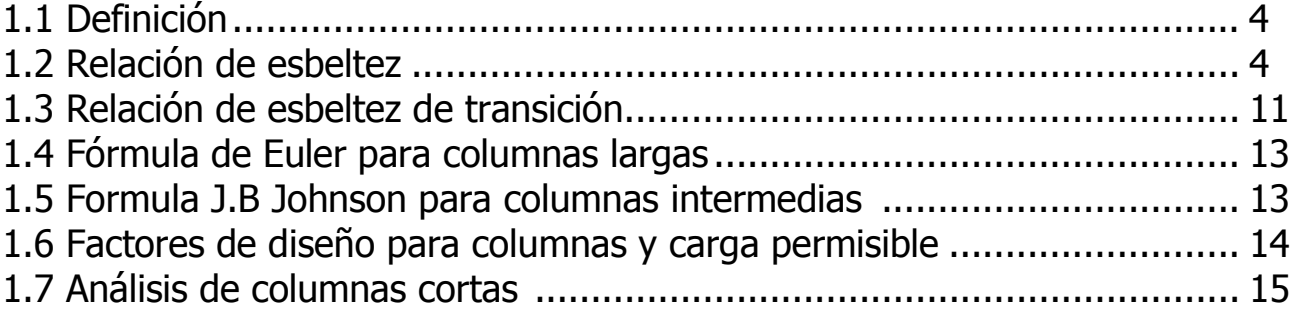

### CAPITULO 2 DISEÑO DEL PROGRAMA

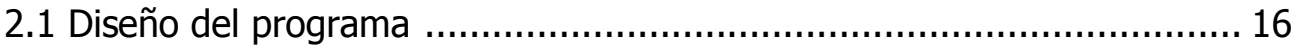

### CAPITULO 3 USO Y PRUEBA DEL PROGRAMA

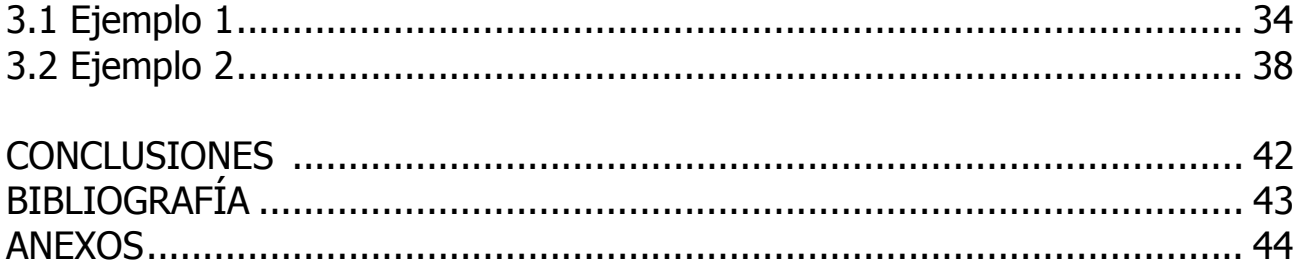

#### INTRODUCCIÓN

Una columna es un elemento axial sometido a compresión, lo bastante delgado respecto a su longitud, para que bajo la acción de una carga gradualmente creciente se rompa por flexión lateral o pandeo ante una carga mucho menor que la necesaria para romperlo por aplastamiento. Esto la diferencia de un poste corto sentido a compresión, el cual, aunque esté cargado excéntricamente, experimenta una flexión lateral despreciable. Aunque no existe un límite perfectamente establecido entre elemento corto y columna, se suele considerar que un elemento a compresión es una columna si su longitud es más de diez veces su dimensión transversal menor. Las columnas suelen dividirse en dos grupos: "Largas e Intermedias". A veces, los elementos cortos a compresión se consideran como un tercer grupo de columnas. Las diferencias entre los tres grupos vienen determinadas por su comportamiento. Las columnas largas se rompen por pandeo o flexión lateral; las intermedias, por combinación de esfuerzos, aplastamiento y pandeo, y los postes cortos, por aplastamiento.

 Una columna ideal es un elemento homogéneo, de sección recta constante, inicialmente perpendicular al eje, y sometido a compresión. Sin embargo, las columnas suelen tener siempre pequeñas imperfecciones de material y de fabricación, así como una inevitable excentricidad accidental en la aplicación de la carga. La curvatura inicial de la columna, junto con la posición de la carga, dan lugar a una excentricidad indeterminada, con respecto al centro de gravedad, en una sección cualquiera. El estado de carga en esta sección es similar al de un poste corto cargado excéntricamente, y el esfuerzo resultante está producido por la superposición del esfuerzo directo de compresión y el esfuerzo de flexión (o mejor dicho, por flexión). No se ha dado, hasta aquí, criterio alguno de diferenciación entre columnas largas e intermedias, excepto en su forma de trabajar, es decir, la columna larga está sometida esencialmente a esfuerzos de flexión y la intermedia lo está a esfuerzos de flexión y compresión directa.

La distribución entre ambos tipos de acuerdo con su longitud sólo puede comprenderse después de haber estudiado las columnas largas.

A través del programa para computadora desarrollado en esta tesis el análisis de las columnas será más fácil, además de que se ahorrará una gran cantidad de tiempo al no hacer manualmente los cálculos, bastara con solo ingresar datos y esperar resultados. Al utilizar como herramienta de programación Visual Basic 6.0 el programa tendrá como interfase (usuario – maquina) un lenguaje gráfico que permita el fácil acceso de datos a través de cejillas o rendijas de relleno, que será como llenar una forma cualquiera, como la de un correo electrónico. Después de transcurrido el tiempo de procesamiento de las operaciones, se presentaran los resultados de forma ordenada de tal manera que el usuario, los entienda claramente.

### CAPITULO I **COLUMNAS**

#### 1.1 Definición

 Se define a una columna como un elemento esbelto relativamente largo cargado a compresión. Esta descripción se plantea en términos relativos y no es muy útil para el análisis.

 Se pueden clasificar de manera general de acuerdo a la forma de falla tal y como se muestra a continuación.

- Columna corta (falla por aplastamiento)
- Columna larga (falla por pandeo)
- Columna intermedia (falla por una combinación de aplastamiento y pandeo)

#### 1.2 Relación de esbeltez

 El cálculo de la Relación de esbeltez permite identificar el tipo de columna para poder analizarla de forma adecuada y debe tenerse en cuenta los factores siguientes. La longitud, el perfil de la sección transversal y las dimensiones de la columna, así la manera de sujetar los extremos de la columna en las estructuras que generan las cargas y las reacciones en la columna.

 A continuación se definen los elementos involucrados en el cálculo de la Relación de esbeltez:

Longitud real, L. En una columna simple con la carga aplicada en un extremo y la reacción creada en el otro, la longitud real es, obviamente, la longitud entre sus extremos. Pero en componentes de estructuras cargados a compresión que disponen de medios de sujeción laterales que impiden que se pandee, la longitud real se considera entre los puntos de restricción. Cada una de las partes, entonces, se considera como una columna aparte.

Factor de fijación de los extremos,  $K$ . El factor de fijación de los extremos mide el grado de limitación contra rotación de cada extremo. Por lo general, se consideran tres tipos clásicos de conexiones de extremos: el extremo de pasador, el extremo fijo y el extremo libre. La figura 1.1 muestra varias combinaciones de tipos de extremos con los valores correspondientes de  $K$ . Obsérvese que se dan dos valores de  $K$ . Uno, es el valor teórico y el otro, es el que por lo general se usa en situaciones prácticas, aunque se debe reconocer que es difícil lograr el extremo verdaderamente fijo, como se verá a continuación.

Los extremos de pasador están imposibilitados contra rotación. Cuando una columna con sus dos extremos de pasador se pandea, adopta la forma de una curva uniforme entre sus extremos, como se muestra en la figura 1.1(a). Éste es el caso básico de pandeo de columna y el valor de  $K = 1.0$  se pueden aplicar a columnas con dos extremos de pasador. Un tipo ideal de extremo de pasador es la articulación de rótula que permite el giro de la columna en cualquier dirección con respecto a cualquier eje. Una junta de pasador cilíndrico permite la libre rotación con respecto al eje del pasador, aunque crea algo de restricción en el plano perpendicular a su eje. Por esta razón se debe tener cuidado al aplicar factores de fijación a pasadores cilíndricos. Se supone que el extremo de pasador está guiado de tal modo que la línea de acción de la carga axial no cambia.

En teoría, los extremos fijos impiden perfectamente la rotación de columna en sus extremos. A medida que la columna tiende a pandearse, la curva de deflexión del eje de la columna debe aproximarse al extremo fijo con una pendiente cero, como se ilustra en a figura 1.1 (b). La figura pandeada se arquea hacia afuera a la mitad pero exhibe dos puntos de inflexión donde se invierte la dirección deja curvatura cerca de los extremos. El valor teórico del factor de fijación de los extremos es  $K = 0.5$ , el cual indica que la columna actúa como si fuera sólo la mitad de larga de lo que realmente es.

Las columnas con extremos fijos son mucho más rígidas que las columnas con extremos de pasador y, por consiguiente, son capaces de soportar cargas mayores antes de pandearse. Se debe entender que es muy difícil fijar los extremos de una columna a la perfección.

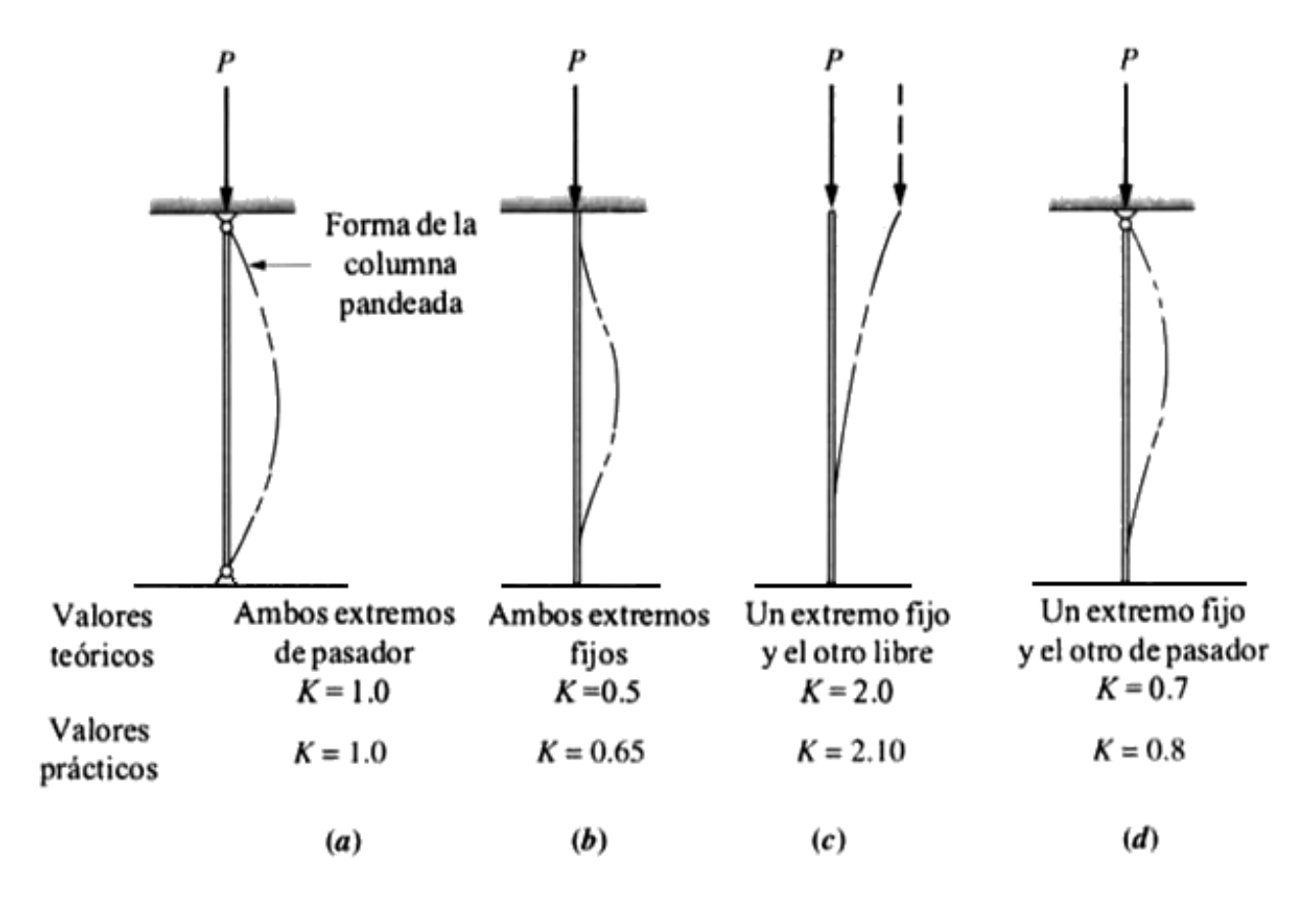

**Figura 1.1.**- Valores de K para longitud efectiva,  $L_e = KL$ , para diferentes conexiones de extremos.

 Se requiere que la conexión a la columna sea rígida y firme y que la estructura a la que se transfieren las cargas también sea rígida y firme. Por ello, en la práctica se recomienda el valor mayor de  $K = 0.65$ .

El extremo libre de una columna puede girar y también trasladarse. Pero como puede moverse en cualquier dirección, éste es el peor caso de fijación de los extremos de una columna. El único modo práctico de usar una columna con un extremo libre es tener el extremo opuesto fijo, como se ilustra en la figura 1.1(c).

Una columna como ésa en ocasiones se conoce como el caso del astabandera porque el extremo fijo se comporta como un astabandera insertada profundamente en un orificio de ajuste apretado, mientras el otro extremo libre puede moverse en cualquier dirección. Conocida como la condición de extremo libre, el valor teórico de K es 2.0. Un valor práctico es  $K = 2.10$ .

En la figura 1.1 (d) se muestra la combinación de un extremo fijo y un extremo de pasador. Nótese que la curva de deflexión se aproxima al extremo fijo con una pendiente cero mientras que el extremo de pasador gira libremente. El valor teórico de  $K = 0.7$ se aplica a esa condición de fijación mientras que en la práctica se recomienda  $K = 0.80$ .

**Longitud efectiva**,  $L_e$ . La longitud efectiva combina la longitud real con el factor de fijación de extremos;

$$
L_e = KL
$$

En suma, para calcular la longitud efectiva se usan las siguientes relaciones:

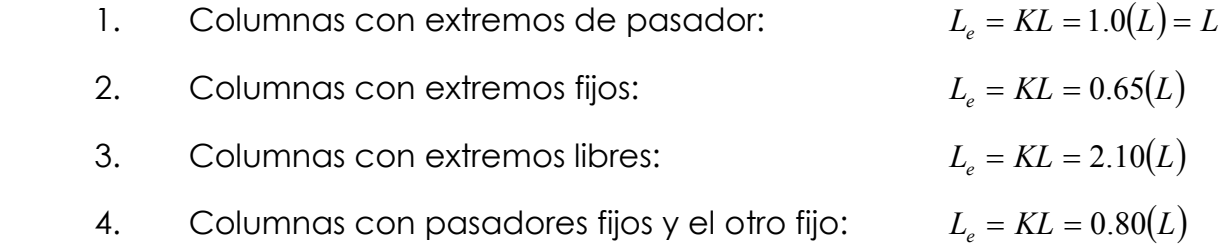

Radio de giro, r. La medida de esbeltez de la sección transversal de la columna es su radio de giro,  $r$ , definida como:

$$
r = \sqrt{\frac{I}{A}} \quad \text{---} \quad \text{---} \quad (1.1)
$$

en donde:

- I = momento de inercia de la sección transversal de la columna con respecto a uno de los ejes principales.
- $A = 6$ rea de la sección transversal.

Tanto I como A son propiedades geométricas de la sección transversal, el radio de giro, también lo es. Cuando no se dan los valores de  $r$ , se pueden obtener los valores de I y A de los apéndices de diferentes libros y usar la ecuación (1.1) para calcular el valor de manera muy simple.

Nótese que el valor del radio de giro, r, depende del eje con respecto al cual se va a calcular. En la mayoría de los casos, se tiene que determinar el eje con respecto al cual el radio de giro es mínimo, porque ése es el eje con respecto al cual la columna probablemente se pandeará. Considérese, por ejemplo, una columna de sección rectangular cuyo ancho sea mucho mayor que su espesor, como se ilustra en la figura 1.2.

Se puede usar una regla graduada simple para demostrar que cuando se carga a compresión axial con poca o ninguna restricción en los extremos, la columna siempre se pandeará con respecto al eje que pasa por la dimensión mínima.

En el caso de la sección rectangular mostrado en las figuras 1.2 (b) y (c):

$$
r_{\min} = r_y = 0.289t
$$

en donde t es el espesor del rectángulo. Nótese que:

$$
r_x=0.289h
$$

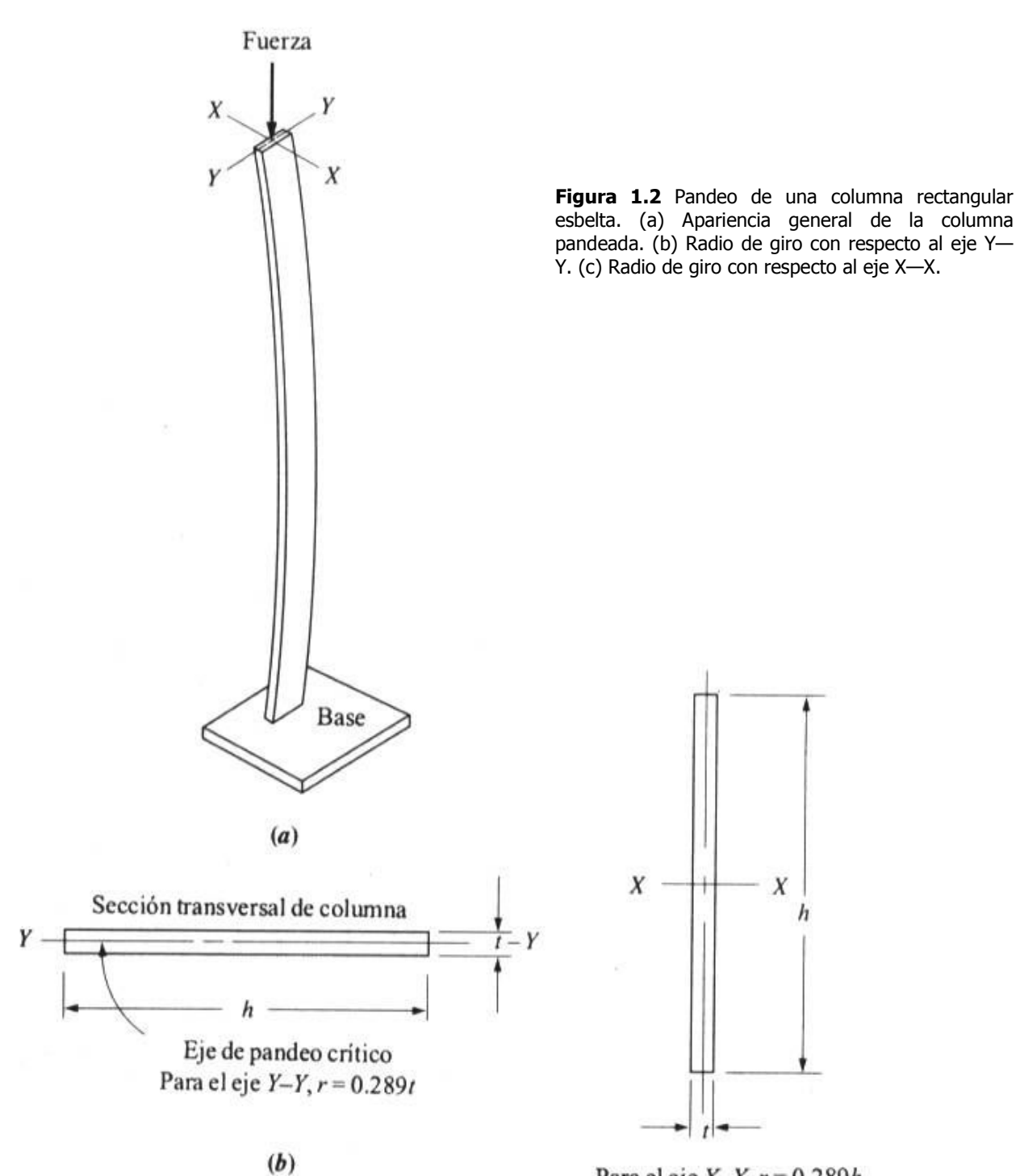

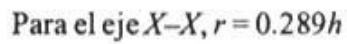

en donde h es la altura del rectángulo y que  $h > t$ . Por tanto:

$$
r_x > r_y
$$

y por tanto  $\, r_{_{\! {\cal F}}}$ es el radio mínimo de giro en la sección.

Para las vigas de patín ancho (Anexo A4) y para las vigas American Standard (Anexo 5), el valor mínimo de r es el calculado con respecto al eje Y-Y; es decir:

$$
r_{\min} = \sqrt{\frac{I_y}{A}}
$$

Asimismo, para tubería estructural rectangular (Anexo A6), el radio mínimo de giro es el calculado con respecto al eje Y-Y. En la tabla se dan valores de  $r$ .

Para ángulos estructurales de acero, llamados perfiles L, ni el eje X-X ni el eje Y-Y proporcionan el radio de giro mínimo. Tal como se ilustra en el Anexo 2, el  $r_{\text{min}}$  es el calculado con respecto al eje Z-Z con los valores dados en la tabla.

Para secciones simétricas, el valor de  $r$  es el mismo con respecto a cualquier eje principal. Tales perfiles son las secciones circulares sólidas o huecas y las secciones cuadradas huecas.

La medida de esbeltez comúnmente utilizada es la Relación de esbeltez, la cual se define como:

$$
SR = \frac{KL}{r} = \frac{L_e}{r}
$$

en donde:

- $L =$  longitud real de la columna entre los puntos de apoyo o de restricción lateral
- $K =$  factor de fijación de los extremos
- $L<sub>e</sub>$  = longitud efectiva, teniendo en cuenta la manera de fijar los extremos (observe que  $L_e = KL$ )
- $r =$  radio de giro mínimo de la sección transversal de la columna

En la tabla 1.1 se presenta resumido el método usado para calcular la Relación de esbeltez.

Tabla 1.1 Resumen del método para calcular la Relación de esbeltez

- 1. Determine la longitud real de la columna, L, entre los puntos extremos o entre los puntos de restricción lateral.
- 2. Determine el factor de fijación de extremos con base en el tipo de apoyo de los extremos, mostrado en la figura 1.1.
- 3. Calcule la longitud efectiva,  $L_e = KL$ .
- 4. Calcule el radio mínimo de giro de la sección transversal de la columna.
- 5. Calcule la Relación de esbeltez por medio de:

$$
SR = \frac{L_e}{r_{\min}}
$$

#### 1.3 Relación de esbeltez de transición

 ¿Cuándo se considera larga una columna? La respuesta a esta pregunta requiere la determinación de la Relación de esbeltez de transición, o de la constante de columna  $C_c$ 

y c E C σ π 2 2 = (1.3)

en donde:

 $E =$  módulo de elasticidad

 $\sigma_y$  = resistencia a la fluencia o cedencia

Las reglas siguientes tienen que ver con el valor $C_c$ .

- Ø Si la Relación de esbeltez efectiva real,  $\frac{L_e}{r}$ es mayor que  $C_c$ , entonces la columna es larga, y al analizar la columna se debe usar la fórmula de Euler.
- **Ø** Si la Relación real,  $\frac{L_e}{r}$ es menor que  $\,C_c\,$  pero mayor que 25 entonces la columna es intermedia. En este caso, se debe usar la fórmula de J.B. Johnson.
- **Ø** Si la Relación real, r  $\frac{L_e}{c}$  es menor que 25 entonces la columna es corta y basta. con aplicar la ecuación básica de esfuerzo normal, esto es

$$
\sigma = \frac{P}{A}
$$

 Cuando se va a analizar una columna dada para determinar la carga que soportará, en primer lugar habrá que calcular el valor de  $\mathit{C}_{c}$  y la Relación real  $\frac{L_e}{r}$ para decidir qué método de análisis se debe usar. Nótese que  $\,C_c$ depende de la resistencia a la cedencia  $\sigma_f$ , y del módulo de elasticidad  $E$  del material. Cuando se trabaja con acero, por lo general se considera  $E = 207$  GPa (30 x 10<sup>6</sup> lb/plg<sup>2</sup>), para el aluminio,  $E$  es aproximadamente de 69GPa (10 x 10<sup>6</sup> lb/plg<sup>2</sup>).

#### 1.4 Fórmula de Euler para columnas largas

 Para columnas largas cuya Relación de esbeltez es mayor que el valor de transición  $\,_c$ , se puede usar la fórmula de Euler para predecir la carga crítica con la que la columna comenzará a pandearse. La fórmula es:

$$
P_{cr} = \frac{\pi^2 EA}{(L_e/r)^2} \quad \text{---} \quad \text{---} \quad \text{---} \quad (1.4)
$$

en donde:

 $A =$ área de la sección transversal de la columna.

 Otra forma de expresar esta fórmula sería en función del momento de inercia, puesto que  $r^2 = l/A$ . Entonces, la fórmula se transforma en:

$$
P_{cr} = \frac{\pi^2 EI}{L_e^2} \quad \text{---} \quad \text{---} \quad \text{---} \quad \text{---} \quad (1.5)
$$

#### 1.5 Fórmula de J. B. Johnson para columnas intermedias

Si la Relación de esbeltez efectiva real de una columna,  $L_{\scriptscriptstyle e}/r$  , es menor que el valor de transición  $\,_c$ , la fórmula de Euler predice una carga crítica exorbitante. Una fórmula recomendada para el diseño de máquinas en el intervalo de  $L_{\rm c}/r$  menor que  $\,C_{c}^{}\,$  es la fórmula de J. B. Johnson, la cual se presenta a continuación:

$$
P_{cr} = A \sigma_f \left[ 1 - \frac{\sigma_f (L_e / r)^2}{4 \pi^2 E} \right] \quad \text{---} \quad \text{---} \quad \text{---} \quad (1.6)
$$

en donde:

 $A =$  área de sección transversal

 $\sigma_f$ = resistencia a la cedencia

- $L<sub>e</sub>$  = longitud efectiva, teniendo en cuenta la manera de fijar los extremos (observe que  $L_e = KL$  )
- $r =$  radio de giro mínimo de la sección transversal de la columna
- $E =$  módulo de elasticidad

 Ésta es una forma de un conjunto de ecuaciones llamadas ecuaciones parabólicas, y que concuerda bien con el comportamiento de columnas de acero para maquinaria.

 La fórmula de Johnson da el mismo resultado que la fórmula de Euler de la carga crítica a la Relación de esbeltez de transición  $\,C_c.$  Entonces, en el caso de columnas cortas, la carga crítica se aproxima a la pronosticada por la ecuación del esfuerzo de compresión directo,  $\sigma = P/A$ . Por consiguiente, se puede decir que la fórmula de Johnson se aplica mejor a columnas de longitud intermedia.

#### 1.6 Factores de diseño para columnas y carga permisible

 Debido a que una columna falla por pandeo o cedencia del material, los métodos utilizados para calcular el esfuerzo de diseño no se aplican a columnas. Así que, la carga permisible se calcula dividiendo la carga de pandeo crítica con la fórmula de Euler [ecuación (1.4)] o la fórmula de Johnson [ecuación (1.6)] por un factor de diseño, F.S.. Es decir:

 Carga Permisible F.S. P P cr <sup>a</sup> = (1.7)

en donde

- $P_a$  = carga segura permisible
- $P_{cr}$  = carga de pandeo crítica
- $F.S.$ = factor de diseño

La selección del factor de diseño es la responsabilidad del diseñador a menos que el proyecto figure en un reglamento. Los factores a considerar en la selección de un factor de diseño son similares a los utilizados para determinar factores de diseño aplicados a esfuerzos.

Un factor común utilizado en el diseño mecánico es  $N = 3.0$ , y la razón por la que se seleccionó este valor es la incertidumbre con respecto a las propiedades del material, la fijación de los extremos, lo recto de la columna o la posibilidad de que la carga se aplique con algo de excentricidad y no a lo largo del eje de la columna. En ocasiones se usan factores mayores en situaciones críticas y para columnas muy largas.

 En la construcción de edificios, donde el diseño está regido por las especificaciones del American Institute of Steel Construction, AISC, se recomienda un factor del 1.92 para columnas largas. La Aluminum Association requiere  $N = 1.95$ para columnas largas.

#### 1.7 Análisis de columnas cortas

Para el análisis de columnas cortas únicamente debe aplicarse la ecuación básica para esfuerzo normal.

$$
P_{cr} = \sigma \cdot A
$$

en donde:

 $P_{cr}$  = carga aplicable

 $\sigma$  = esfuerzo admisible

 $A =$ área de la sección transversal

### CAPITULO 2 DISEÑO DEL PROGRAMA

El diseño de este programa esta básicamente pensado en las necesidades de un ingeniero para el cálculo de columnas. Es decir, muchas de las veces no se recuerdan la mayoría de las fórmulas que pueden utilizarse en cualquiera de las áreas de ingeniería. Es por eso que en caso de que algún ingeniero por cualquier razón tenga la necesidad de analizar una columna, encuentre la herramienta necesaria para poder llevar acabo esto sin necesidad de perder tiempo. Un ingeniero cuando se encuentra en la necesidad de realizar el análisis de una columna, lo primero que hace es investigar las fórmulas para llevar a cabo dicho análisis, si tiene acceso a material relacionado con el tema no le llevará tanto tiempo el buscar la información necesaria, pero en caso contrario el tendría que salir de su área de trabajo para investigar en una biblioteca.

 Una vez encontrada la información necesaria se tiene que analizar, si ésta no es lo suficientemente clara se tendrá que seguir con la consulta hasta encontrar la que cubra las necesidades del investigador para el análisis de columnas, ya que un ingeniero en el campo laboral lo que busca es la funcionalidad, no la descripción, ni el por que, ni el de donde vienen las fórmulas. Simplemente lo que se busca es un resultado para poder interpretarlo, representarlo y aplicarlo a las necesidades que se tienen en ese momento. Encontrada la información que se acopla a sus necesidades se encuentra con las fórmulas siguientes que son la fórmula de Euler, J.B. Johnson, Relación de esbeltez y Relación de esbeltez de transición las cuales tienen como elemento el área transversal de la columna y en este momento es necesario investigar las propiedades de los perfiles geométricos que va a utilizar para el análisis; tales como área, momento de inercia y radio de giro por mencionar algunas, lo cual implica buscar una serie de fórmulas relacionadas con dichas propiedades para realizar el análisis.

 Aparte de las propiedades del perfil geométrico estas fórmulas también manejan otros datos tales como módulo de elasticidad y resistencia a la fluencia. Una vez seleccionado un tipo de material, ya sea acero, aluminio o concreto, se encuentra una gran variedad de ellos, en desventaja con algunos países, en México no se encuentran muchas de las diferentes gamas de estos materiales por esta razón se debe investigar cuales son los que se pueden encontrar en nuestro país y seleccionar el que mejor se acople a sus necesidades si va a diseñar una columna. Una vez que se ha recabado toda la información necesaria para realizar un análisis de cualquier columna, se lleva un determinado tiempo el realizar los cálculos.

 Muchas de las veces en el campo laboral uno como empleado ya no se preocupa de tantas situaciones, lo único que interesa es cumplir con el trabajo que muchas de las veces es muy específico. Como se puede notar, se invierte una determinada cantidad de tiempo a la hora de realizar el cálculo de una columna, y un poco más si no se esta familiarizado con el tema.

El diseño de este programa esta relacionado con el tiempo, el esfuerzo y la capacidad de cada ingeniero para poder llevar a cabo el análisis de columnas. Cuando se hace referencia a la capacidad, es porque este programa le facilita la vida, no tiene que preocuparse por hacer alguna consulta, ya que el programa le proporciona toda la información necesaria para llevar a cabo el análisis de columnas.

Es decir, si un profesionista o cualquier persona que tenga la necesidad de realizar un análisis de cualquier columna lo puede hacer con ayuda de este software ya que le ayuda paso a paso a seleccionar diferentes opciones, tales como: el perfil geométrico, el factor de fijación, la longitud de la columna, el factor de seguridad, el tipo de material, en pocas palabras todos los datos involucrados en el análisis de columnas.

Al proporcionarle todos los datos al usuario, éste ahorra bastante tiempo, ya que no tiene que preocuparse por buscarlos o consultarlos en libros, ya que una vez hecha la selección de todos los datos el programa hace los cálculos necesarios, el usuario tampoco tiene que preocuparse por el uso de las unidades a la hora de hacer los cálculos ya que el software esta programado para respetar dichas unidades y poder obtener resultados confiables y seguros.

En esta versión del software nos enfocamos a lo mas básico del análisis de columnas es decir que los perfiles utilizados para esta versión se puede decir que son los más comunes tales como el cuadrado, rectangular, circular, circular hueco, tubería rectangular y cuadrada.

Esto fue pensando únicamente como una prueba piloto para este tipo de software ya que no es muy común encontrar programas para el análisis de columnas o tal vez si los haya cuesten una elevada cantidad de dinero.

Al punto que se quiere llegar es que, si en determinado momento se presenta la oportunidad, la sugerencia o la necesidad de rediseñar el programa para otro tipo de necesidades como un cálculo mas complejo se tengan las bases para poder llevar a acabo el rediseño de esta versión.

Y se busca aclarar esto porque podemos encontrarnos con otros tantos perfiles geométricos tales como: ángulos de acero de patas iguales y patas desiguales también llamados perfiles L, canales de acero American Standard también llamados perfiles C, perfiles de patín ancho también llamados perfiles W, vigas de acero American Standard o perfiles S, etc.

Nótese que perfiles de columnas hay muchos y por eso la funcionalidad del programa puede ser extendida según las necesidades en un futuro de alguna persona que haya utilizado este software.

En cuanto a la selección de los materiales, el programa como ya se mencionó tiene una selección específica de los materiales que se pueden utilizar o que son los más utilizados y producidos en nuestro país.

Pensando en un caso muy singular de que alguna persona que use este software y quiera realizar un análisis con algún material que no se encuentre en ninguna de las listas de los materiales, tal vez piense que este software no sea de gran ayuda para realizar un análisis de su columna, el programa esta diseñado y pensado para que en algún momento la persona que esta utilizando el software se encontré en esta situación, lo único que se tiene que hacer es rellenar las casillas del módulo de elasticidad y resistencia a la cedencia con los datos específicos del material con el que esta hecha la columna del análisis.

 En cuanto a la programación y los métodos de programación, como ya se sabe en la actualidad hay una gran cantidad de programas de computadora, también llamados aplicaciones, son herramientas muy útiles en la vida diaria de cada persona ya que facilitan las tareas laborales, algunos campos de aplicación son el académico, profesional e investigación por mencionar, los programas pueden ser herramientas graficas, herramientas para el cálculo de operaciones, procesadores de palabras etc.

Un programa es una serie de órdenes y operaciones dentro de una plataforma lo cual nos da un resultado, este se puede interpretar según la necesidad que se tiene. El conjunto de todas estas ordenes que hace que el programa sea funcional, se le denomina código fuente, o simplemente código. Este código varía según la plataforma que se utilice para desarrollar cualquier tipo de programa. Esto se debe a que se utiliza un lenguaje de programación distinto en cada una de las plataformas existentes, por lo que es necesario conocerlo y entender perfectamente el funcionamiento de cada una de las ordenes en caso contrario lo mejor es tener un manual de referencia al momento de realizar la construcción del programa.

 Todos los lenguajes de programación tienen órdenes de entrada y salida de datos, así como de procesos y operaciones entre otras, por lo que la lógica de los programas es común para todos ellos sin importar la plataforma utilizada.

 El diseño de aplicaciones ha cambiado gradualmente en los últimos años y en consecuencia los estilos de programación. De una programación secuencial se paso a una programación modular, para luego llegar a lo que se conoce hoy en día como programación estructurada, teniendo grandes y muy buenos resultados.

 A partir de la programación estructurada, los esfuerzos se centraron en potenciar la modularidad y la reutilización del código, lo que condujo a la programación orientada a objetos que se complementa con una programación basada en componentes software; pero que los estilos hayan cambiado, no significa que el último elimine a los anteriores; al contrario, se apoya en los anteriores.

Un programa es útil cuando cumple cierto tipo de características, la más importante de ellas es que el programa funcione, en este caso introducir datos y obtener resultados confiables. Otra de ellas es que el programa debe de estar libre de errores, esto quiere decir que hay que anticiparse a las situaciones particulares en las cuales se va emplear el programa, la responsabilidad de que este punto sea un éxito recae directamente sobre el programador.

En cuanto a la comprensión y utilización del programa es necesario tener una buena documentación que puede ser en dos partes; la documentación interna y externa, la primera también conocida como comentarios, ayuda a otros programadores a entenderlo una vez que ha sido finalizado, o al creador del mismo, para en determinado momento recordar que función cumple el código fuente de cierta sección del programa. En cuanto a la externa se puede decir que está enfocada tanto a programadores como usuarios, a los primeros porque los detalles se olvidan y el programa sufre modificaciones a lo largo del tiempo; hablando de usuarios los ayuda a manipular correctamente el programa.

Por último el programa debe de ser eficiente y claro esto se logra con dos requisitos, que sea fácil de leer y comprender, esto también ayuda al mantenimiento y modificación del mismo. Cuando se dice fácil de leer y comprender se hace referencia a que cualquier persona que no esta familiarizada tanto con el programa como con el tema sea capaz de utilizarlo y entender los resultados obtenidos.

Cuando se plantea cubrir determinada cantidad de necesidades o una necesidad a través de un programa, es recomendable hacerlo ordenadamente, de preferencia se debe crear un panorama general de la funcionalidad que se requiere para este programa y las secuencias que se quieran seguir. Una forma ordenada de hacer lo anterior es plasmar las ideas y diseños en bocetos y borradores de papel antes de pasar a la programación misma o introducir el código fuente a la computadora, para que esto sea exitoso hay que cubrir todos los ángulos posibles de la necesidad que se tiene y que se quiere resolver con el programa. Siguiendo con lo anterior cuando se sucumbe al encanto de la computadora y se lleva a cabo el desarrollo del código fuente, en lugar de hacer caso a la organización muchas de las veces el programa tiene errores que son indetectables fácilmente. La interfase entre la necesidad que se tiene y la solución a la misma es el código fuente, una vez que se tiene el diseño lo que sigue es puramente mecánico.

Cuando se tiene el diseño, previamente se hacen pruebas de los procedimientos involucrados en papel, esta simulación ayuda a detectar todos los errores u obstáculos que crean conflictos y mal funcionamiento dentro del programa. Como ejemplo tenemos; divisiones entre cero, introducción de caracteres que no corresponden al procedimiento en función, etc.

La plataforma utilizada para el diseño del programa fue Microsoft Visual Basic 6.0 el cual es un sistema de desarrollo diseñado especialmente para crear aplicaciones de interfaz gráfica, de una forma rápida y sencilla. Para soportar este tipo de desarrollos Visual Basic utiliza dos herramientas que permiten realizar los diseños gráficos y un lenguaje de alto nivel.

Visual Basic incluye como características más sobresalientes:

- Una biblioteca de clases que da soporte a los objetos Windows tales como ventanas, cajas de dialogo, controles (etiquetas, cajas de texto, botones de pulsación, etc.)
- Un control que permite utilizar las cajas de dialogo más comunes (abrir, guardar como, imprimir, color y fuentes)
- Un entorno de desarrollo integrado (editor de texto, interprete, depurador, examinador de objetos, explorador de proyectos, compilador, etc.) el diseño de Visual Basic permite al usuario crear y depurar todas las aplicaciones desarrolladas.
- El editor de textos le ayuda a completar cada una de las sentencias visualizando la sintaxis correspondiente a las mismas
- Asistentes para el desarrollo de aplicaciones: asistente para aplicaciones, asistente para barra de herramientas, asistente para formularios de datos, asistente para empaquetado y distribución, asistente para crear la interfaz pública de controles Active X, asistente para página de propiedades, entre otras.
- Galería de objetos incrustados y vinculados (OLE Object Linking and Embedding). Esto es, software autocontenido en pequeñas y potentes unidades o componentes software para reutilizar en cualquier aplicación.
- Visualización y manipulación de datos de otras aplicaciones Windows utilizando controles OLE.
- Una interfaz para múltiples documentos (MDI Multiple Document Interface) que permite crear una aplicación con una ventana principal y múltiples ventanas de documento.
- Editar y continuar. Durante una sección de depuración, se puede realizar modificaciones en el código de la aplicación sin tener que salir de dicha sesión.
- Creación y utilización de bibliotecas dinámicas (DLL Dynamic Linking Libraries).
- Acceso a bases de datos a través del control ADO, utilizando el motor de Access o controladores ODBC.

Cuando se combinan estas características, algunas de ellas sólo disponibles en la versión profesional y empresarial, se dispone de un sistema de desarrollo que permite diseñar rápidamente aplicaciones sofisticadas.

La unidad fundamental de una aplicación Visual Basic es el Formulario. Este es realmente una ventana sobre la que se dibujan otros objetos llamados controles, tales como etiquetas, cajas de texto, marcos, casillas de verificación, botones de opción, botones de pulsación, etc., con fines de aceptar, ejecutar o visualizar datos.

En una aplicación se pueden utilizar tantos formularios como se necesiten, y dependiendo de la utilidad que se les dé, éstos serán de diferentes tipos. Cuando se dibujan controles sobre el formulario se utiliza la herramienta llamada Toolbox de Visual Basic. También es posible incluir cualquier imagen diseñada a medida, o proporcionada por el icono, un mapa de bits, un metarchivo (\*.wmf), un fichero .jpeg o un fichero .gif.

Además, se pueden añadir menús desplegables y menús desplegables flotantes para proporcionar al usuario un amplio rango de órdenes seleccionables.

Finalizando el diseño de una interfaz gráfica (medio de comunicación con el usuario de la aplicación) se escribe el código fuente relacionando cada objeto

(ventanas y controles). Esto quiere decir que cada objeto esta ligado a un código que permanece inactivo hasta que se produce el evento que lo activa.

Según lo expuesto, una aplicación Windows trabaja estableciendo una comunicación entre los objetos mediante mensajes los cuales son producidos por eventos. Cuando un mensaje llega a este objeto, éste tiene que procesarlo.

Cuando se desarrolla una aplicación, un fichero de proyecto administra todos los diferentes ficheros que se crean como componentes de la misma. Veamos los ficheros que comúnmente forma un fichero:

- Fichero de proyecto (.vbp) que realiza el seguimiento de todos los componentes de la aplicación. Contiene una lista de todos los ficheros y objetos asociados con el proyecto, así como información acerca de las opciones del entorno establecidas.
- Fichero (.frm) para cada formulario
- Fichero binario (.frx) por cada formulario que contenga datos sobre propiedades en formato binario, como Picture o Icon. Estos ficheros no se pueden modificar y los genera automáticamente el formulario que utiliza este tipo de propiedades.
- Fichero de recursos (.res) el cual es opcional.

Cuando ha completado el proyecto puede convertirlo en fichero ejecutable (.exe) ejecutando la orden de Generar proyecto.exe del menú archivo.

Existen diferentes tipos de ficheros ejecutables a continuación se presentan los diferentes tipos de estos.

.dll – Este es un componente Active X en proceso

.exe – Fichero ejecutable o componente Active X .ocx – Control Active X .vbd – Fichero de estado de documento Active X .wct – Plantilla HTML de una clase Web (Web Class)

Algo que es fundamental y que sirve de mucha ayuda son los diagramas de flujo. Un diagrama de flujo es una representación gráfica del flujo lógico de datos que se utilizará en la formulación, generalmente de una determinada parte del programa. Esto quiere decir que los diagramas se dibujan antes de escribir el programa para asegurar un desarrollo lógico.

Los principales símbolos de un diagrama de flujo son.

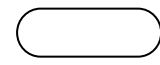

Inicio y terminación de un programa

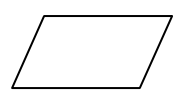

Entrada y salida de datos (lectura y escritura)

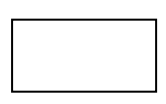

Proceso interno del ordenador, esto es cualquier serie de transferencia de datos u operaciones aritméticas

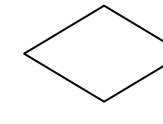

Decisión, verifica si el resultado de una expresión es cierto o

falso

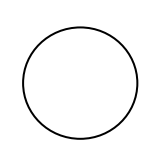

Punto de referencia que indica donde debe continuar el diagrama de flujo. Se utiliza para indicar un cambio en el flujo normal de datos.

Este símbolo indica el sentido de flujo de los datos, esto es, cual es la siguiente operación a realizar a partir del símbolo actual en que nos encontramos.

Este símbolo se utiliza para la presentación de resultados en una impresora.

Para dibujar un diagrama de flujo, se deben tomar en cuenta las siguientes reglas:

- 1. Cada símbolo significa un tipo de operación.
- 2. Dentro de cada símbolo se hace un comentario para indicar la operación o proceso específico que se ha de ejecutar.
- 3. Los diagramas de flujo se leen de arriba hacia abajo y de izquierda a derecha.
- 4. Una secuencia de operaciones se ejecuta hasta que un símbolo terminal designa el final de la ejecución o un conector transfiere el control a otro punto.

 A continuación se presenta el diagrama de flujo que muestra las diferentes tareas que debe realizar el programa en una secuencia lógica

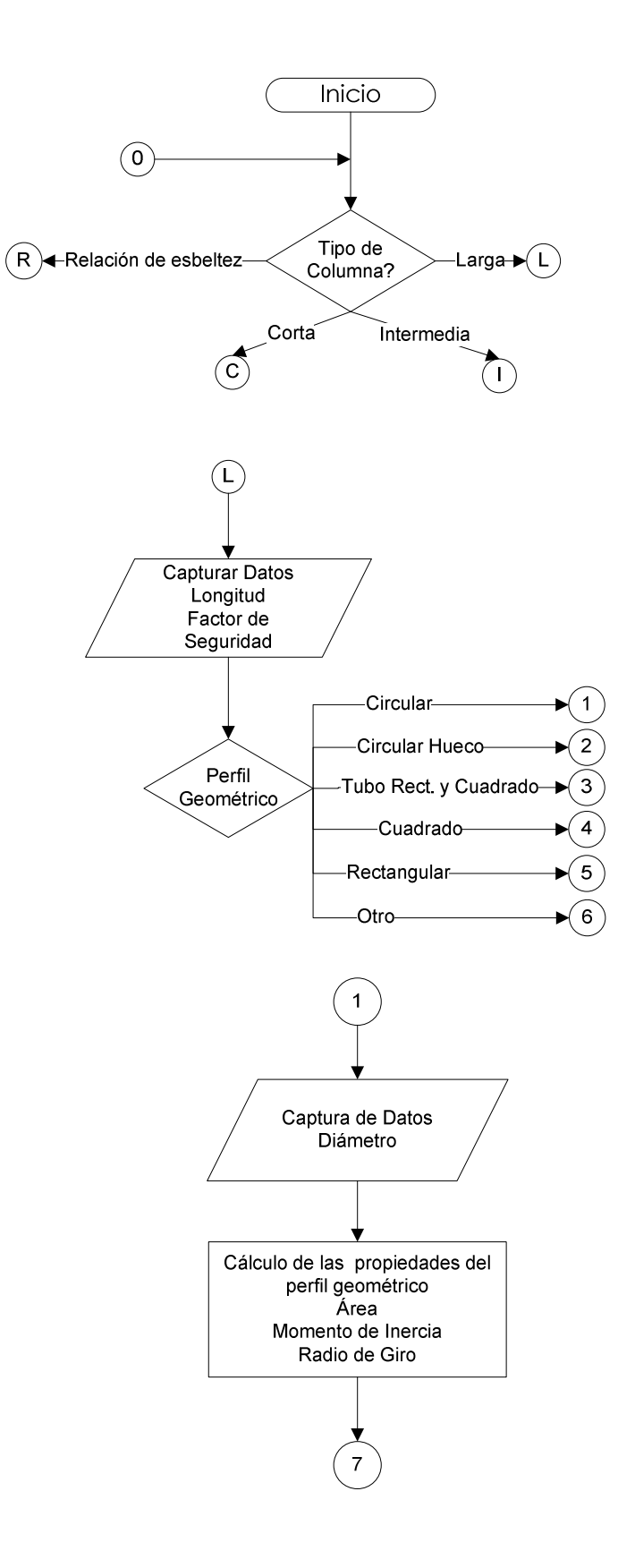

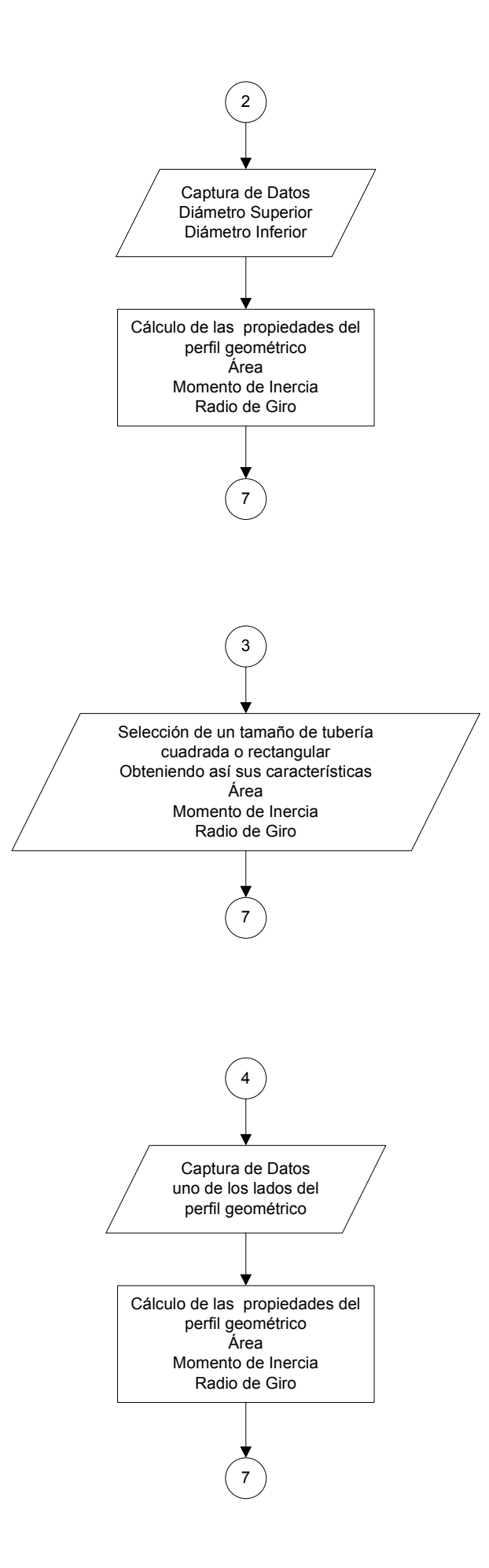

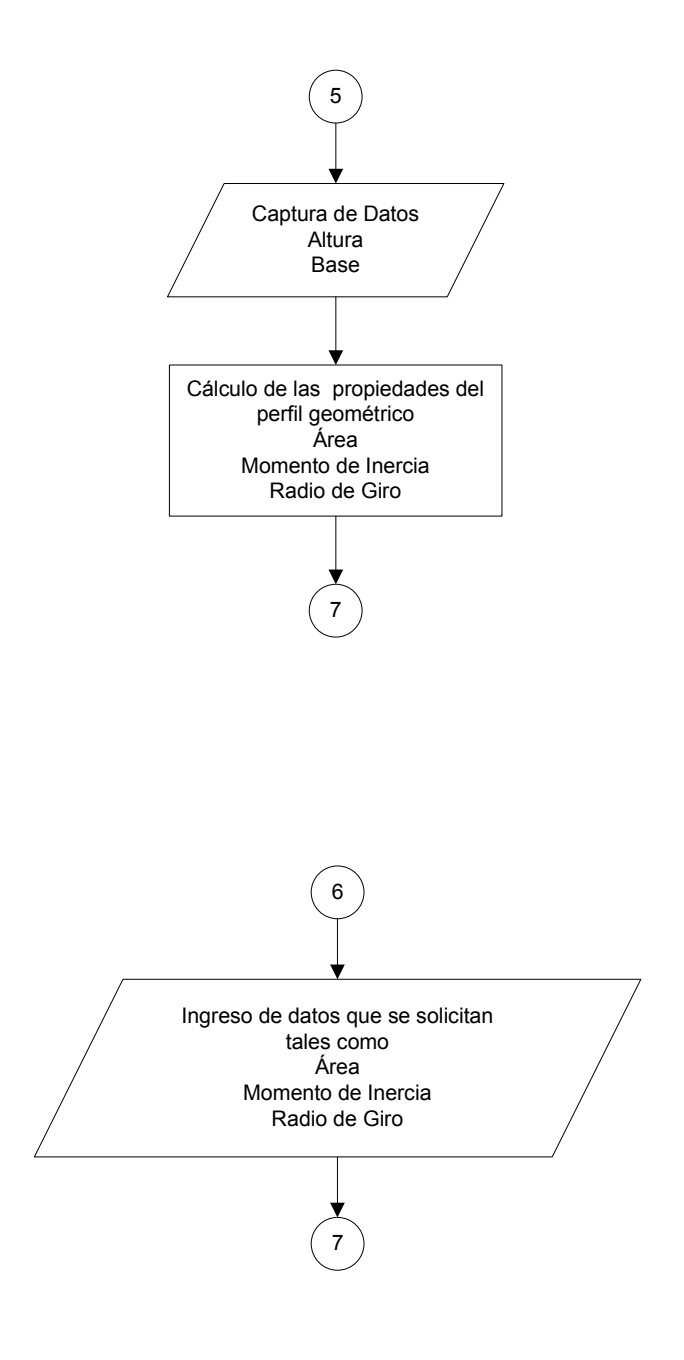

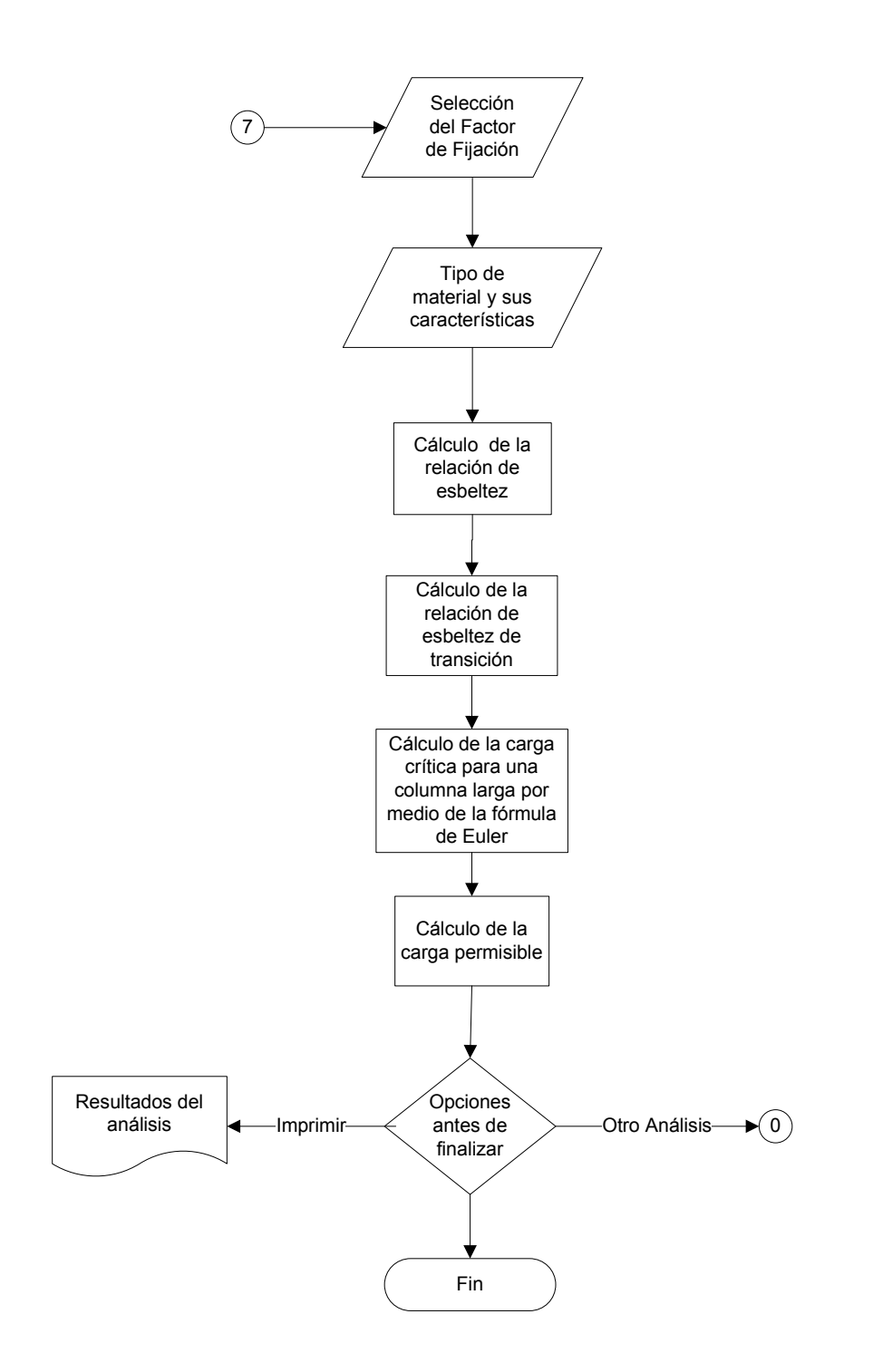

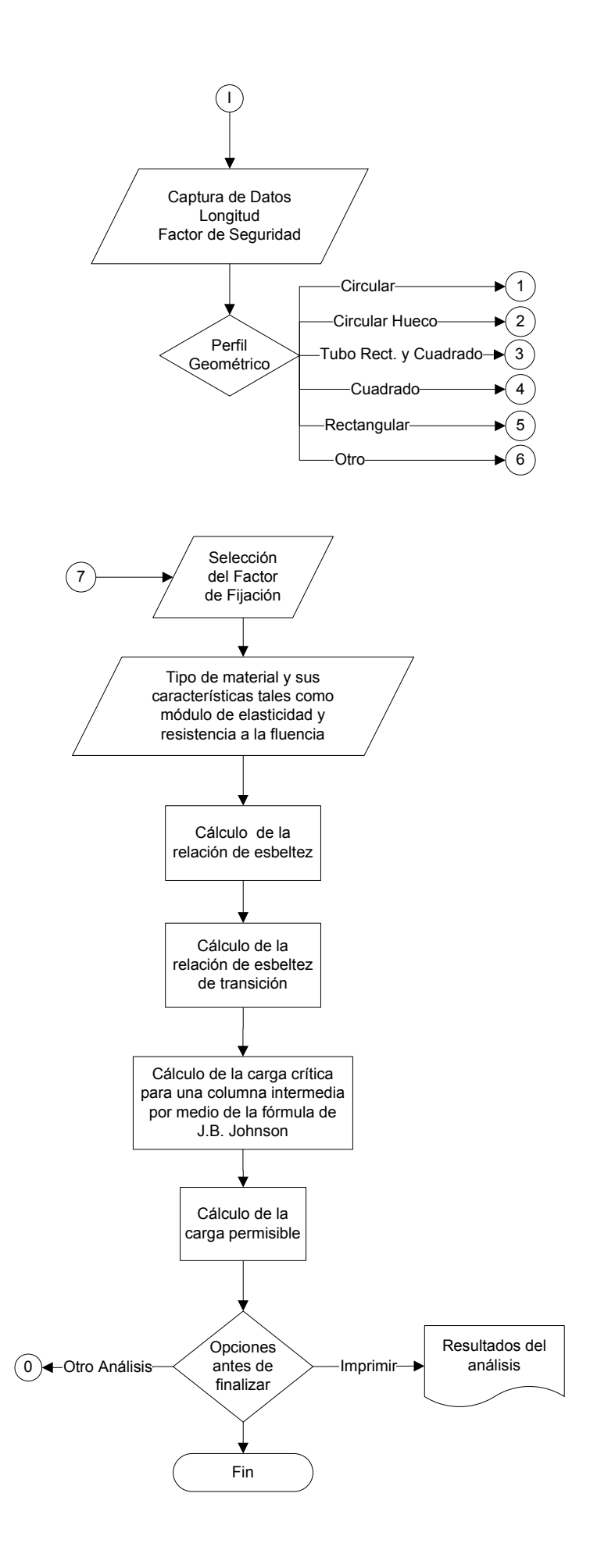

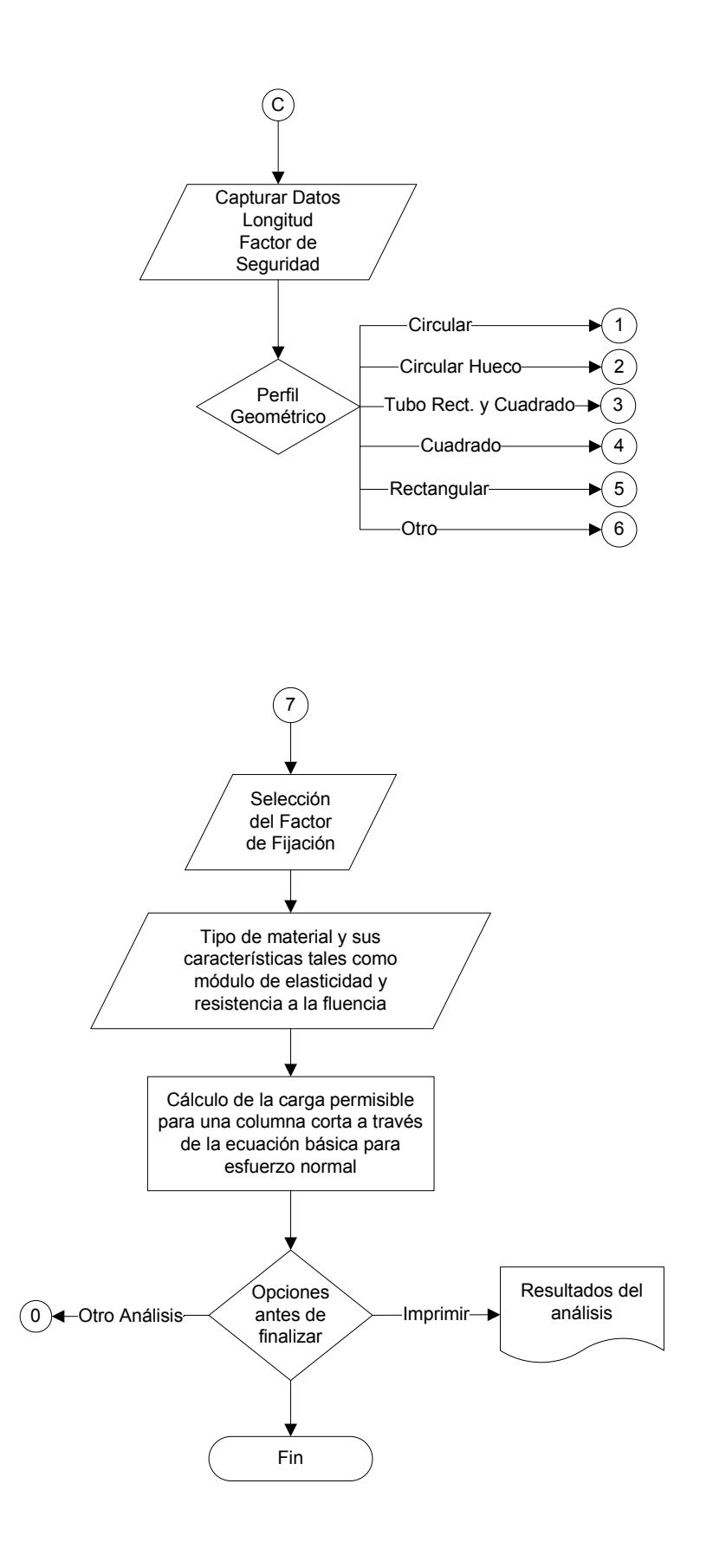

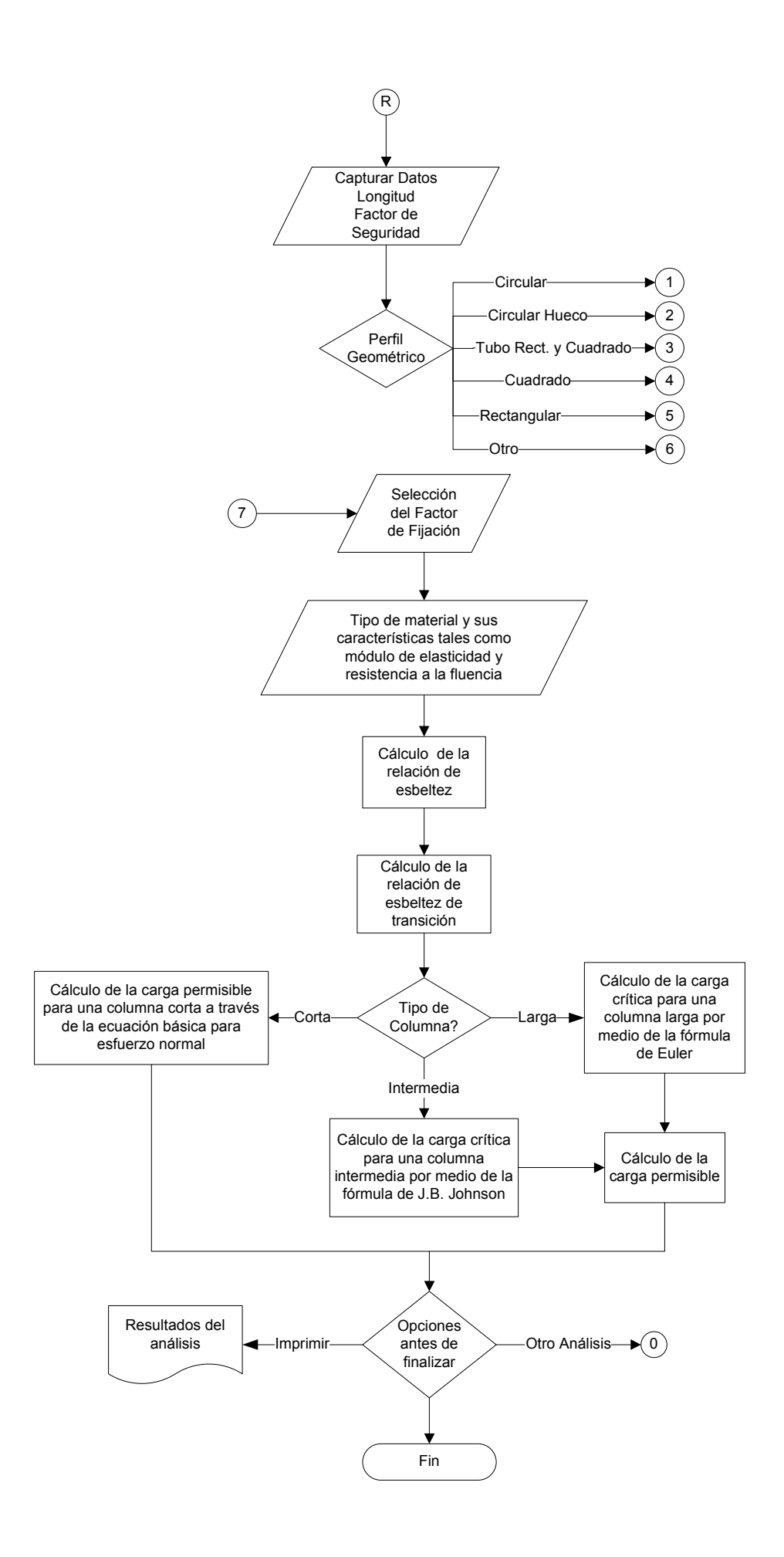

### CAPITULO 3 USO Y PRUEBA DEL PROGRAMA

 En este capítulo, se muestra el uso de este programa mediante la resolución de 2 ejercicios en donde se explica paso a paso el procedimiento a seguir. Para tener acceso al programa basta con insertar el cd y dar doble clic en el archivo ejecutable. (Análisis de Columnas.exe)

#### 3.1. Ejemplo 1.

Se tiene que usar un miembro circular a compresión con ambos extremos de pasador de acero AISI1020 estirado en frío en una máquina. Su diámetro es de 25 mm y su altura de 950 mm. ¿Cuál es la carga máxima que el miembro puede soportar antes de pandearse? También calcule la carga permisible sobre la columna para un factor de diseño de N=3.

Datos:

- $L = 950$  mm
- Sección transversal circular D=25 mm
- Extremos de pasador.
- Acero AISI 1020 estirado en frío.
- Factor de diseño N=3

Paso 1 Se selecciona el tipo de columna que se va a analizar. En este caso por la longitud se podría decir que se trata de una columna larga, pero para mayor seguridad se selecciona la opción que dice Relación de esbeltez como se muestra en la figura 3.1.

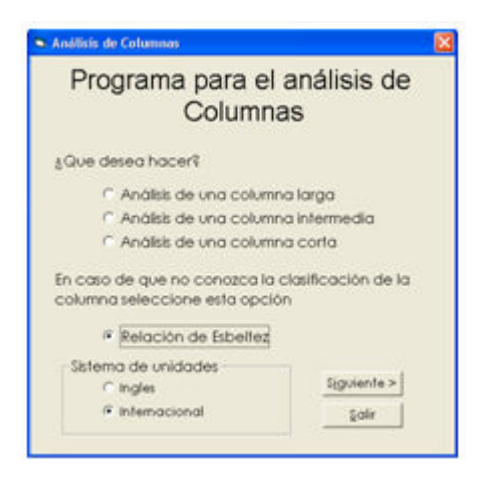

Figura 3.1.-Pantalla Principal

Paso 2 Se selecciona el sistema de Unidades Internacional como en la figura anterior y a continuación se pulsa el botón siguiente.

Paso 3 Una vez que aparezca la siguiente pantalla se proporciona la longitud que es igual a 950 mm como se observa en la figura 3.2.

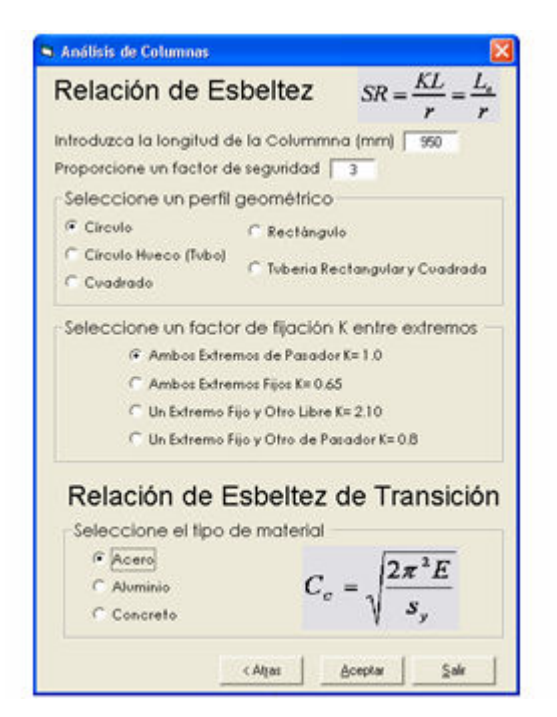

Figura 3.2 Ingreso y selección de datos

Paso 4 De igual forma que en el paso anterior el factor de seguridad, figura

3.2.

Paso 5 Se selecciona el perfil geométrico circular, figura 3.2, al seleccionar el perfil geométrico aparecerá otra ventana en la cual se ingresa el diámetro, figura 3.3, una vez ingresado este, daremos un clic en el botón calcular, una vez que los recuadros tengan resultados se presiona el botón aceptar.

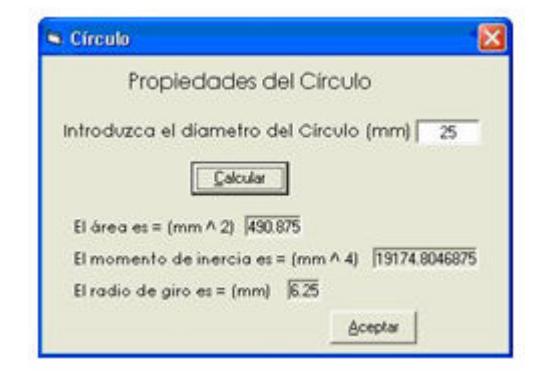

Figura 3.3 Ingreso de datos para el perfil circular

Paso 6 En este paso se selecciona el factor de fijación que dice Ambos extremos de pasador, figura 3.2.

Paso 7 Se selecciona el tipo de material haciendo clic en la opción aceros, figura 3.2, entonces se despliega una lista en la cual se selecciona el acero AISI 1020 estirado en frío y se presiona el botón aceptar, figura 3.4.

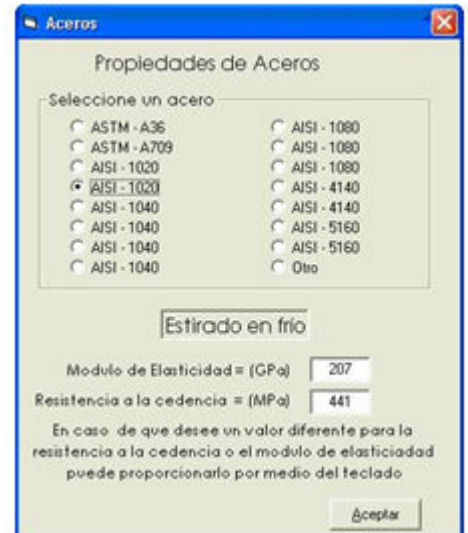

Figura 3.4 Selección de propiedades del material

Paso 8 A continuación, aparece una pantalla en la que se encuentran la Relación de esbeltez = 152 y la Relación de esbeltez de transición = 96.2 el programa hace una comparación entre estos resultados al ser mayor la SR que la Cc el programa deduce que se trata de una columna larga, se presiona aceptar y en la siguiente pantalla aparecen los resultados del análisis, figura 3.5.

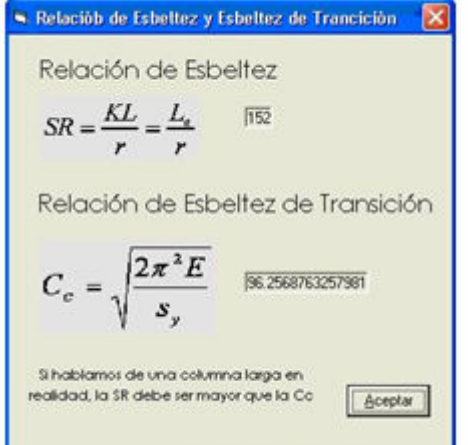

Figura 3.5 Resultados del cálculo de la Relación de Esbeltez y Esbeltez de Transición

Resultados. En caso necesario de imprimir los resultados basta con presionar el botón imprimir, figura 3.6.

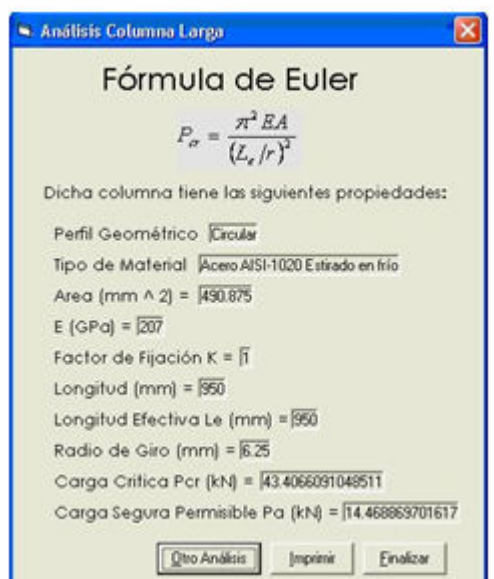

Figura 3.6 Resusttados del análisis de la columna

#### 3.2. Ejemplo 2

Determine la carga crítica sobre una columna de acero de sección transversal cuadrada de 12 mm por lado y 300 mm de longitud. La columna tiene que ser de acero AISI 1040 laminado en caliente. Uno de sus extremos se soldará rígidamente a un apoyo firme y el otro se conectará con una junta de pasador. Calcule también la carga permisible sobre la columna para un factor de diseño de N=3.

Datos:

- $L = 300$  mm
- $\bullet$  b = 12 mm
- Un extremo fijo y otro de pasador
- Acero AISI 1040 laminado en caliente
- $\bullet$  N=3

Paso 1 Para este problema se podría suponer por la longitud de la columna que se trata de una columna intermedia, pero para tener mayor certeza se selecciona una vez mas la opción Relación de esbeltez, figura 3.7.

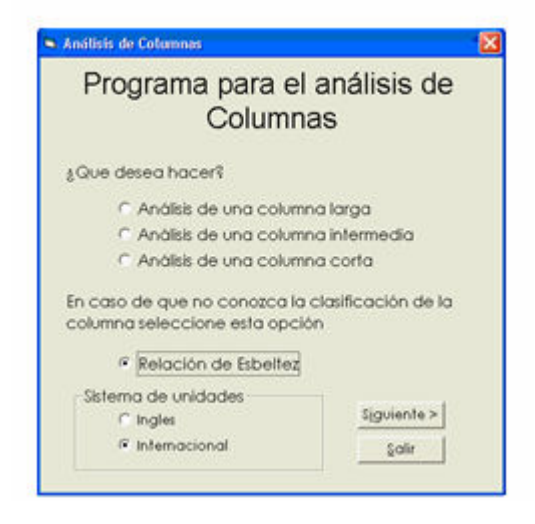

Figura 3.7 Pantalla Principal

Paso 2 Se selecciona el sistema de Unidades Internacional y se pulsa el botón siguiente, figura 3.7.

Paso 3 Apareciendo la siguiente pantalla, se ingresa la longitud, figura 3.8.

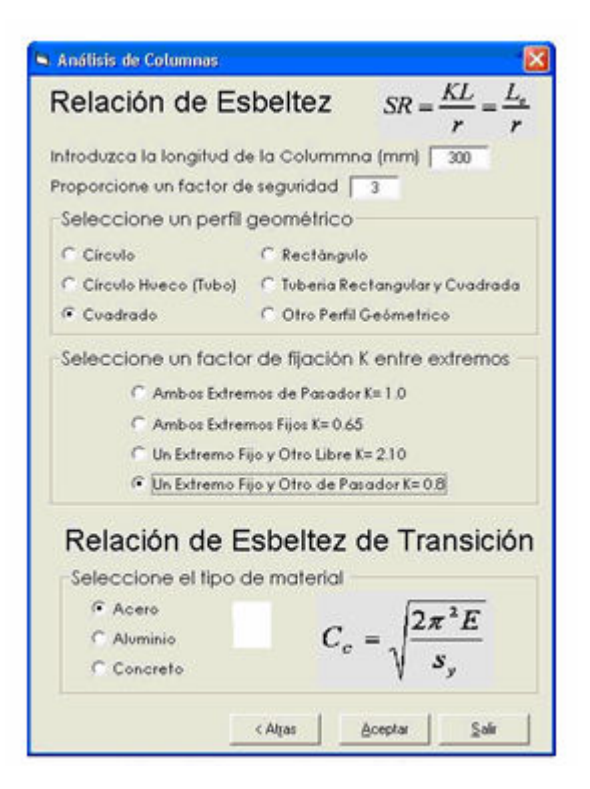

Figura 3.8 Ingreso y selección de datos

Paso 4 Igual que en el paso anterior, el factor de seguridad, figura 3.8.

Paso 5 Se selecciona el perfil geométrico cuadrado, figura 3.8, al seleccionar el perfil geométrico aparece otra ventana en la cual se ingresa el tamaño de la base que es 12 mm, una vez ingresado esté se pulsa calcular, cuando los recuadros vacíos tengan resultados se presiona el botón aceptar, figura 3.9.

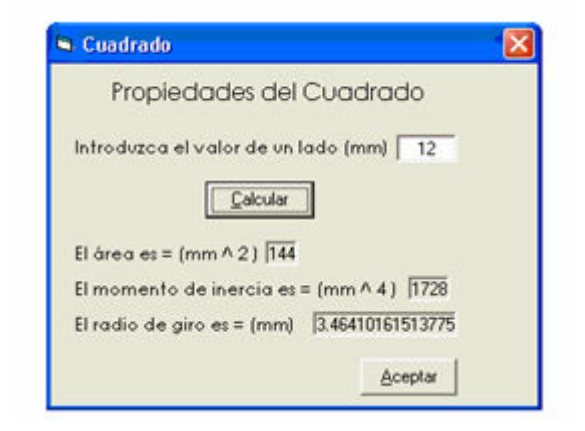

Figura 3.9 Ingreso de datos para el perfil cuadrado

Paso 6 En este paso se selecciona el factor de fijación que dice un extremo fijo y otro de pasador, figura 3.8.

Paso 7 Se selecciona el tipo de material haciendo clic en la opción aceros, entonces se despliega una lista de la cual se selecciona el acero AISI 1040 laminado en caliente, figura 3.10 y se presiona el botón aceptar.

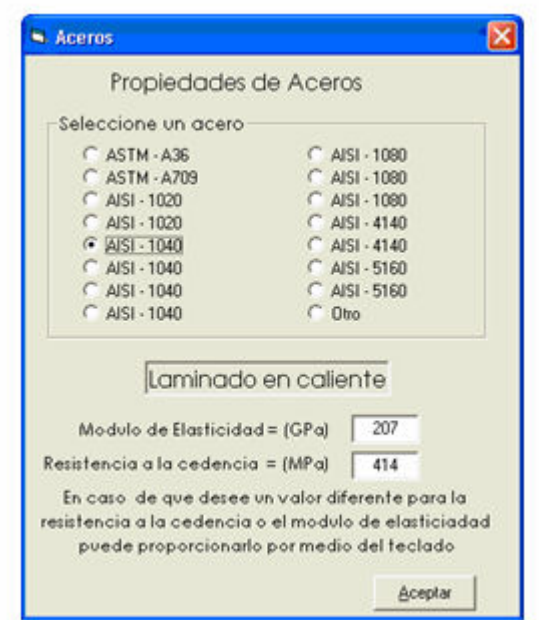

Figura 3.10 Selección de propiedades del material

Paso 8 A continuación aparece una pantalla, figura 3.11 en la que se encuentran la Relación de esbeltez = 69.28 y la Relación de esbeltez de transición = 93.3 el programa hace una comparación entre estos resultados al ser menor la SR que la Cc el programa deduce que se trata de una columna intermedia, se presiona aceptar y en la siguiente pantalla aparecen los resultados del análisis.

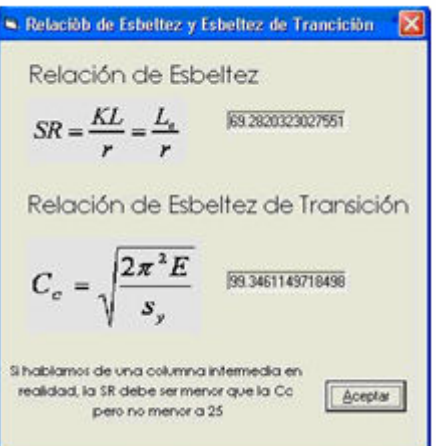

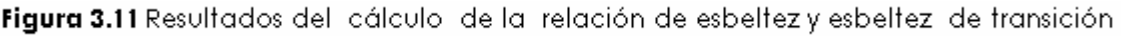

Resultados. En caso necesario de imprimir los resultados se presiona el botón imprimir, figura 3.12.

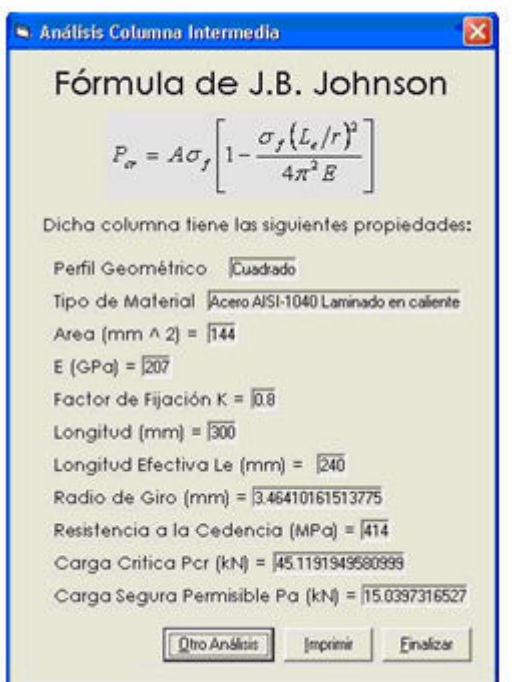

### CONCLUSIONES

Después del trabajo desarrollado se pueden establecer las conclusiones siguientes:

- 1. En el presente es común mencionar que la computación se encuentra por doquier en la vida diaria, sin embargo es una situación real. Ahora no resulta sencillo imaginar el realizar transacciones en un banco, una inscripción a la escuela, una compra en algún centro comercial o la solución de problemas complejos etc., sin que existan computadoras que faciliten el procesamiento de la información.
- 2. Es un hecho que la finalidad de los avances tecnológicos es facilitar la vida diaria, teniendo lo anterior en mente y tomando en cuenta que el Análisis de Columnas es una herramienta de la ingeniería, y que es necesario tener un buen control de la información, si este control se realiza por medio de procedimientos manuales resulta apremiante la necesidad de cambio, es así como nace la idea de desarrollar un programa para computadora.
- 3. La implementación del programa en Visual Basic es de gran ayuda entre el usuario y el programa, ya que facilita el manejo de la información, además, de la comprensión del tema.
- 4. Esto se logra gracias a que el programa es de fácil manejo para cualquier usuario y contiene la información necesaria para llevar a cabo cualquier análisis, además de que el programa brinda una gran confianza en sus resultados. Una ventaja de este Programa para el análisis de columnas es que todos los cálculos realizados se pueden imprimir.

#### BIBLIOGRAFÍA

- 1. Mecánica de Materiales Robert W. Fitzgerald Alfaomega, México D. F., 1996
- 2. Resistencia de Materiales Ferdinand L. Singer, Andrew Pytel Harla, México D. F., 1982
- 3. Mecánica de Materiales F. R. Shanley Mc Graw-Hill, México Edo. de México, 1971
- 4. Mecánica de Materiales William F. Riley, Leroy D. Sturges, Don H. Morris Limusa Wiley, México D. F., 2001
- 5. Mecánica de Sólidos Egor P. Popov, Toader A. Balan Pearson Educación, México D. F., 2000
- 6. Resistencia de Materiales Aplicada Robert L. Mott, Prentice Hall, México Estado de México, 1996
- 7. Mecánica de Materiales James M. Gere, Stephan P. Timoshenko Grupo Editorial Iberoamerica, México D. F., 1996
- 8. Resistencia de Materiales Wichules Willems John T. Easley, Stanley T. Rolk Mc Graw-Hill, Bogota Colombia, 1984
- 9. Visual Basic 6: Curso de Programación Ceballos Sierra Francisco Javier Alfaomega, Mexico D. F., 1999
- 10. Visual Basic 6: Curso Intensivo Walnum, Clayton Hispanoamerica

Anexos

A-1 Propiedades de Vigas de Madera Estándar

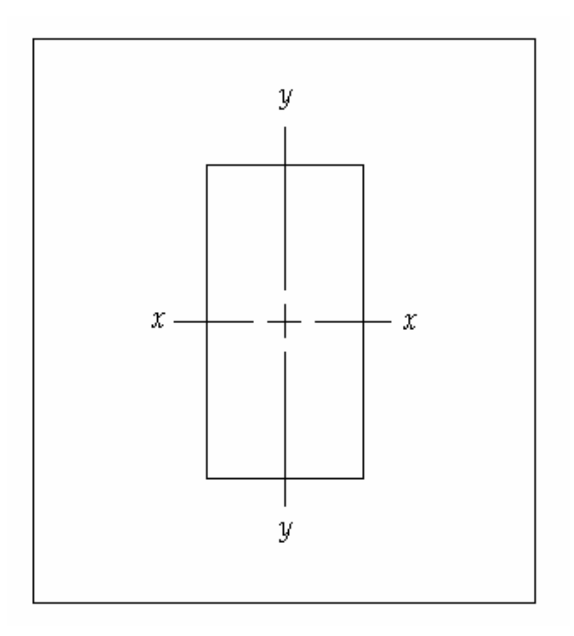

| Tamaño         | Tamaño Real        |                  |         | Área de Sección |                  | Momento de Inercia, Ix | Módulo de Sección, S <sub>x</sub> |                         |  |
|----------------|--------------------|------------------|---------|-----------------|------------------|------------------------|-----------------------------------|-------------------------|--|
| Nominal        | plg                | mm               | $plg^2$ | $mm2 x 10-3$    | plg <sup>4</sup> | $mm4 \times 10-6$      | $plg^3$                           | $mm3$ x10 <sup>-3</sup> |  |
| $2 \times 4$   | $1.5 \times 3.5$   | 38 x 89          | 5.25    | 3.39            | 5.36             | 2.23                   | 3.06                              | 50.1                    |  |
| $2 \times 6$   | $1.5 \times 5.5$   | 38 x 140         | 8.25    | 5.32            | 20.8             | 8.66                   | 7.56                              | 124                     |  |
| $2 \times 8$   | $1.5 \times 7.25$  | 38 x 184         | 10.87   | 7.01            | 47.6             | 19.8                   | 13.14                             | 215                     |  |
| $2 \times 10$  | $1.5 \times 9.25$  | 38 x 235         | 13.87   | 8.95            | 98.9             | 41.2                   | 21.4                              | 351                     |  |
| $2 \times 12$  | $1.5 \times 11.25$ | 38 x 286         | 16.87   | 10.88           | 178              | 74.1                   | 31.6                              | 518                     |  |
| $4 \times 4$   | $3.5 \times 3.5$   | 89 x 89          | 12.25   | 7.90            | 12.51            | 5.21                   | 7.15                              | 117                     |  |
| $4 \times 6$   | $3.5 \times 5.5$   | 89 x 140         | 19.25   | 12.42           | 48.5             | 20.2                   | 17.65                             | 289                     |  |
| $4 \times 8$   | $3.5 \times 7.25$  | 89 x 184         | 25.4    | 16.39           | 111.1            | 46.2                   | 30.7                              | 503                     |  |
| $4 \times 10$  | $3.5 \times 9.25$  | 89 x 235         | 32.4    | 20.90           | 231              | 96.1                   | 49.9                              | 818                     |  |
| $4 \times 12$  | $3.5 \times 11.25$ | 89 x 286         | 39.4    | 25.42           | 415              | 172                    | 73.9                              | 1211                    |  |
| $6 \times 6$   | $5.5 \times 5.5$   | $140 \times 140$ | 30.3    | 19.55           | 76.3             | 31.8                   | 27.7                              | 454                     |  |
| $6 \times 8$   | $5.5 \times 7.5$   | $140 \times 191$ | 41.3    | 26.65           | 193              | 80.3                   | 51.6                              | 846                     |  |
| $6 \times 10$  | $5.5 \times 9.5$   | $140 \times 241$ | 52.3    | 33.74           | 393              | 164                    | 82.7                              | 1355                    |  |
| $6 \times 12$  | $5.5 \times 11.5$  | 140 x 292        | 63.3    | 40.84           | 697              | 290                    | 121                               | 1983                    |  |
| $8 \times 8$   | $7.5 \times 7.5$   | $191 \times 191$ | 56.3    | 36.32           | 264              | 110                    | 70.3                              | 1152                    |  |
| 8 x 10         | $7.5 \times 9.5$   | $191 \times 241$ | 71.3    | 46.00           | 536              | 223                    | 113                               | 1852                    |  |
| $8 \times 12$  | $7.5 \times 11.5$  | 191 x 292        | 86.3    | 55.68           | 951              | 396                    | 165                               | 2704                    |  |
| $10 \times 10$ | $9.5 \times 9.5$   | 241 x 241        | 90.3    | 58.26           | 679              | 283                    | 143                               | 2343                    |  |
| $10 \times 12$ | $9.5 \times 11.5$  | 241 x 292        | 109.3   | 70.52           | 1204             | 501                    | 209                               | 3425                    |  |
| $12 \times 12$ | $11.5 \times 11.5$ | 292 x 292        | 132.3   | 85.35           | 1458             | 607                    | 253                               | 4146                    |  |

A-1 Propiedades de Vigas de Madera Estándar

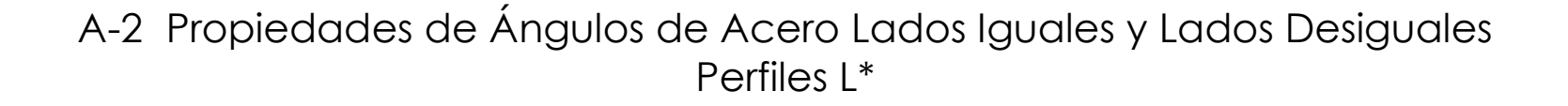

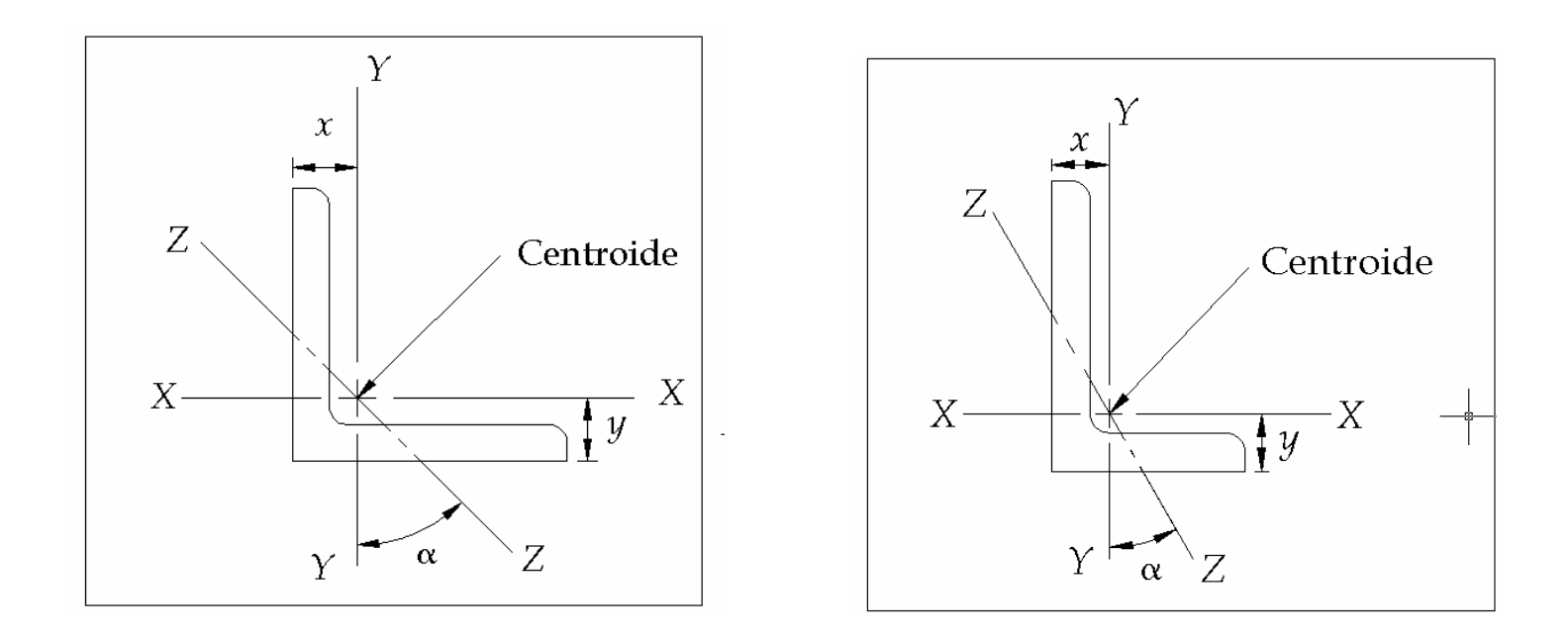

|                                  |           | Peso     |           | $Eje X-X$          |       |                     | Eje Y-Y   | $Eje$ $Z-Z$ |       |          |
|----------------------------------|-----------|----------|-----------|--------------------|-------|---------------------|-----------|-------------|-------|----------|
| Designación                      | Área      | por      |           | S                  | У     |                     | S         | Χ           | R     | $\alpha$ |
|                                  | $(p g^2)$ | pie (lb) | $(p q^4)$ | $(\mathsf{plg^3})$ | plg)  | [plg <sup>4</sup> ] | $(p g^3)$ | (plg)       | (plg) | (grados) |
| $L8 \times 8 \times 1$           | 15.0      | 51.0     | 89.0      | 15.8               | 2.37  | 89.0                | 15.8      | 2.37        | 1.56  | 45.0     |
| $L8 \times 8 \times \frac{1}{2}$ | 7.75      | 26.4     | 48.6      | 8.36               | 2.19  | 48.6                | 8.36      | 2.19        | 1.59  | 45.0     |
| $L8 \times 4 \times 1$           | 11.0      | 37.4     | 69.6      | 14.1               | 3.05  | 11.6                | 3.94      | 1.05        | 0.846 | 13.9     |
| $L8 \times 4 \times \frac{1}{2}$ | 5.75      | 19.6     | 38.5      | 7.49               | 2.86  | 6.74                | 2.15      | 0.859       | 0.865 | 14.9     |
| $16 \times 6 \times \frac{3}{4}$ | 8.44      | 28.7     | 28.2      | 6.66               | 1.78  | 28.2                | 6.66      | 1.78        | 1.17  | 45.0     |
| $L6 \times 6 \times 3/8$         | 4.36      | 14.9     | 15.4      | 3.53               | 1.64  | 15.4                | 3.53      | 1.64        | 1.19  | 45.0     |
| $16 \times 4 \times \frac{3}{4}$ | 6.94      | 23.6     | 24.5      | 6.25               | 2.08  | 8.68                | 2.97      | 1.08        | 0.860 | 23.2     |
| $L6 \times 4 \times 3/8$         | 3.61      | 12.3     | 13.5      | 3.32               | 1.94  | 4.90                | 1.60      | 0.941       | 0.877 | 24.0     |
| $L4 \times 4 \times \frac{1}{2}$ | 3.75      | 12.8     | 5.56      | 1.97               | 1.18  | 5.56                | 1.97      | 1.18        | 0.782 | 45.0     |
| $L4 \times 4 \times \frac{1}{4}$ | 1.94      | 6.6      | 3.04      | 1.05               | 1.09  | 3.04                | 1.05      | 1.09        | 0.795 | 45.0     |
| $L4 \times 3 \times \frac{1}{2}$ | 3.25      | 11.1     | 5.05      | 1.89               | 1.33  | 2.42                | 1.12      | 0.827       | 0.639 | 28.5     |
| $L4 \times 3 \times \frac{1}{4}$ | 1.69      | 5.8      | 2.77      | 1.00               | .24   | .36                 | 0.599     | 0.896       | 0.651 | 29.2     |
| $L3 \times 3 \times \frac{1}{2}$ | 2.75      | 9.4      | 2.22      | 1.07               | 0.932 | 2.22                | 1.07      | 0.932       | 0.584 | 45.0     |
| $L3 \times 3 \times \frac{1}{4}$ | 1.44      | 4.9      | 1.24      | 0.577              | 0.842 | 1.24                | 0.577     | 0.842       | 0.592 | 45.0     |
| $L2 \times 2 \times 3/8$         | 1.36      | 4.7      | 0.479     | 0.351              | 0.636 | 0.479               | 0.351     | 0.636       | 0.389 | 45.0     |
| $L2 \times 2 \times \frac{1}{4}$ | 0.938     | 3.19     | 0.348     | 0.247              | 0.592 | 0.348               | 0.247     | 0.592       | 0.391 | 45.0     |
| $L2 \times 2 \times 1/8$         | 0.484     | 1.65     | 0.190     | 0.131              | 0.546 | 0.190               | 0.131     | 0.546       | 0.398 | 45.0     |

A-2 Propiedades de Ángulos de Acero Lados Iguales y Lados Desiguales Perfiles L\*

\*Datos tomados de varias fuentes. Los tamaños relacionados son una pequeña muestra de los tamaños disponibles. Ejemplo de designación: L4 x 3 x 1/2

4=Longitud de la pata más larga (plg), 3=Longitud de la pata más corta (plg), ½= Espesor de las patas (plg).

Z-Z es el eje del momento de inercia mínimo (I) y el radio de giro (r)

I= Momento de inercia, S= Módulo de sección, r=radio de giro.

## A-3 Propiedades de canales de aceros American Standard Perfiles C

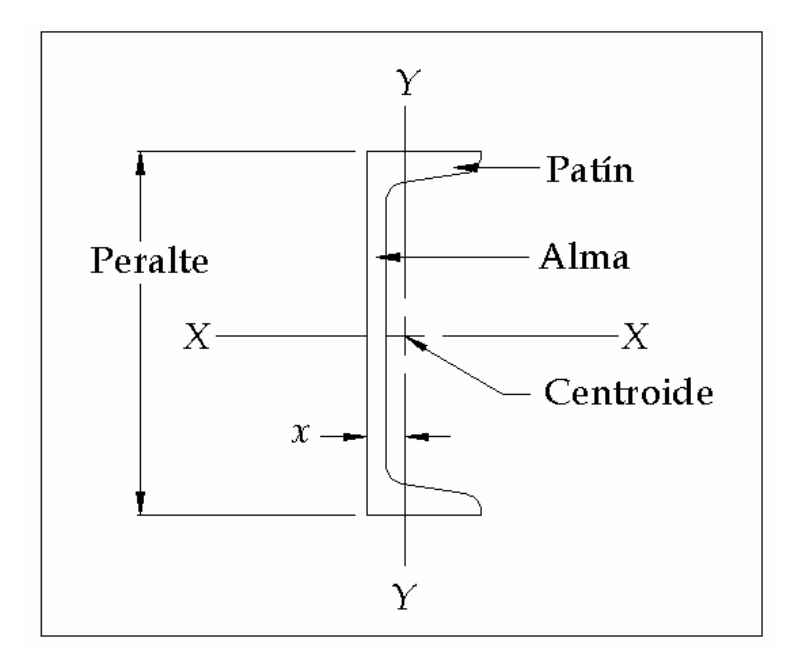

#### A-3 Propiedades de canales de aceros American Standard Perfiles C\*

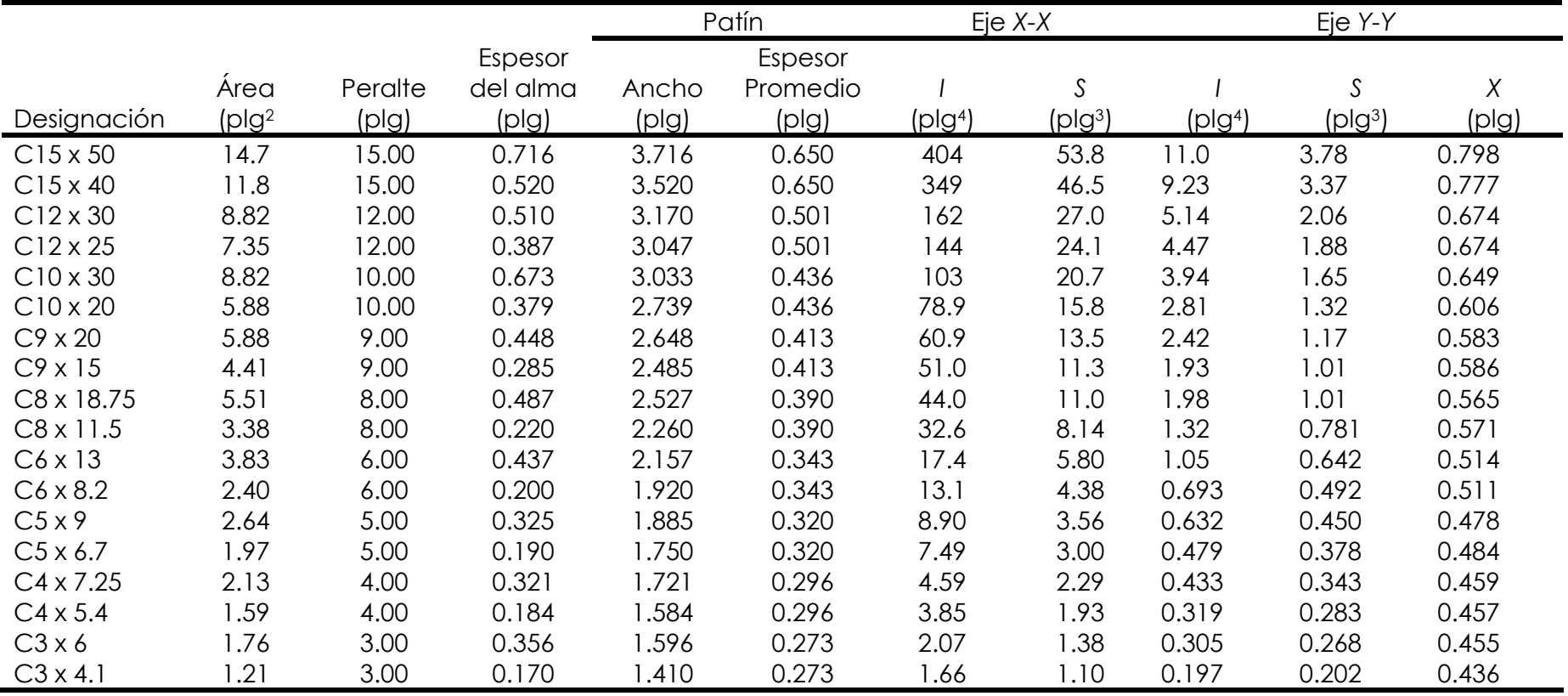

\*Datos tomados de varias fuentes. Los tamaños relacionados son una pequeña muestra de los tamaños disponibles. Ejemplo de designación: C15 x 50

15 = Peralte (plg), 50 = Peso por unidad de longitud (lb/pie)

I= Momento de inercia, S= Módulo de sección

# A-4 Propiedades de Perfiles de Patín Ancho Perfiles W

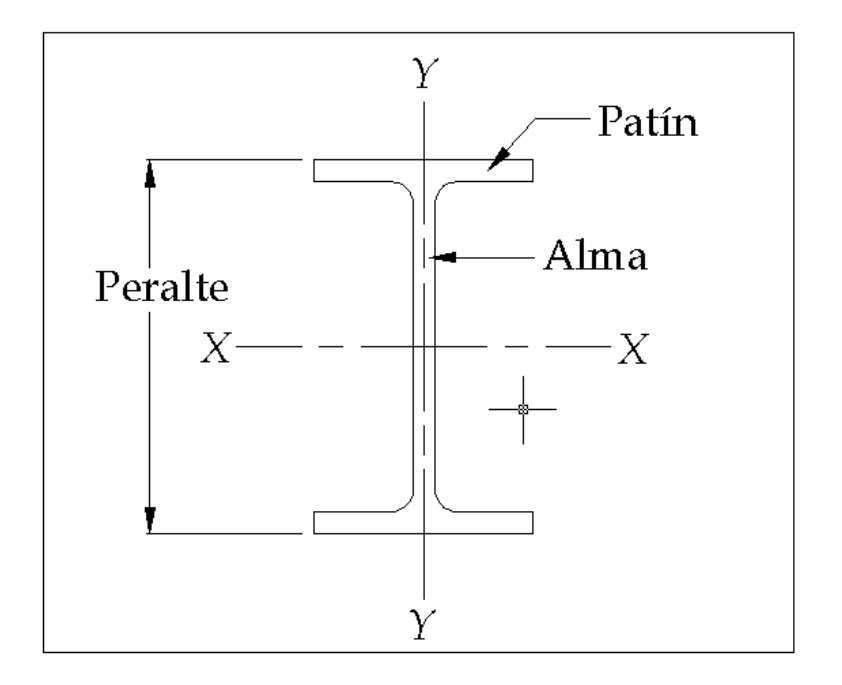

A-4 Propiedades de Perfiles de Patín Ancho Perfiles W\*

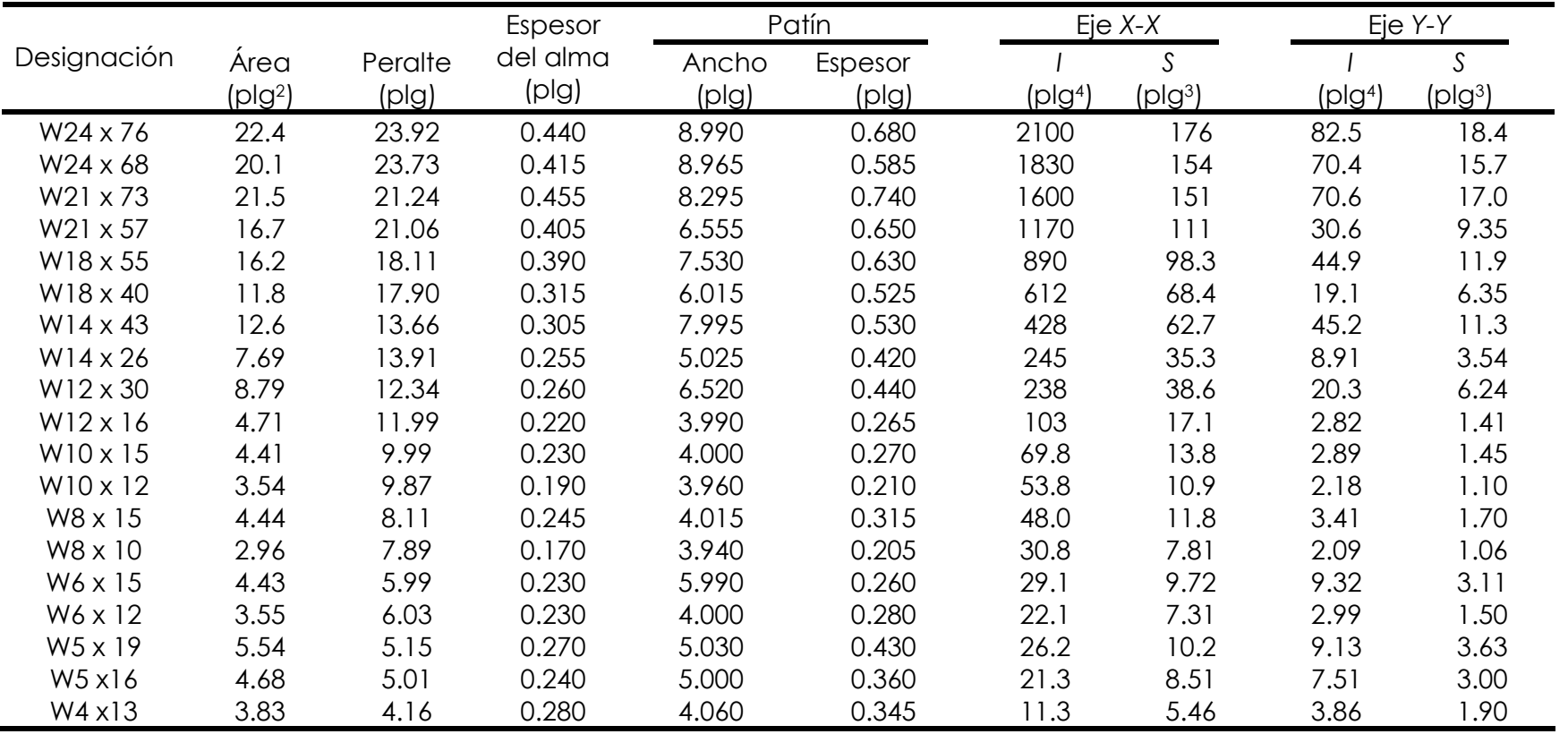

\*Datos tomados de varias fuentes. Los tamaños relacionados son una pequeña muestra de los tamaños disponibles. Ejemplo de designación: W14 x 43

14=Peralte nominal (plg), 43=Peso por unidad de longitud (lb/pie).

I= Momento de inercia, S= Módulo de sección.

### A-5 Propiedades de Vigas de Acero American Standard Perfiles S

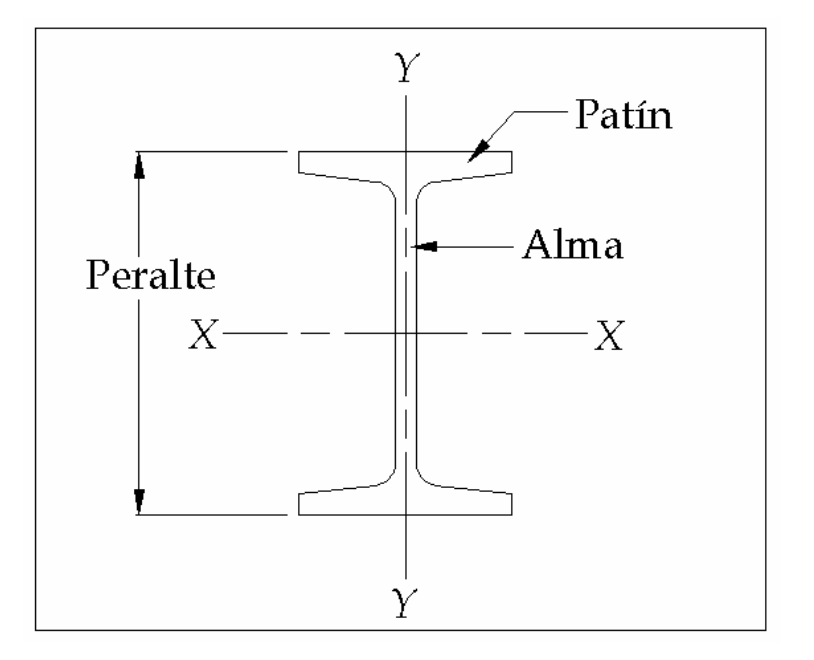

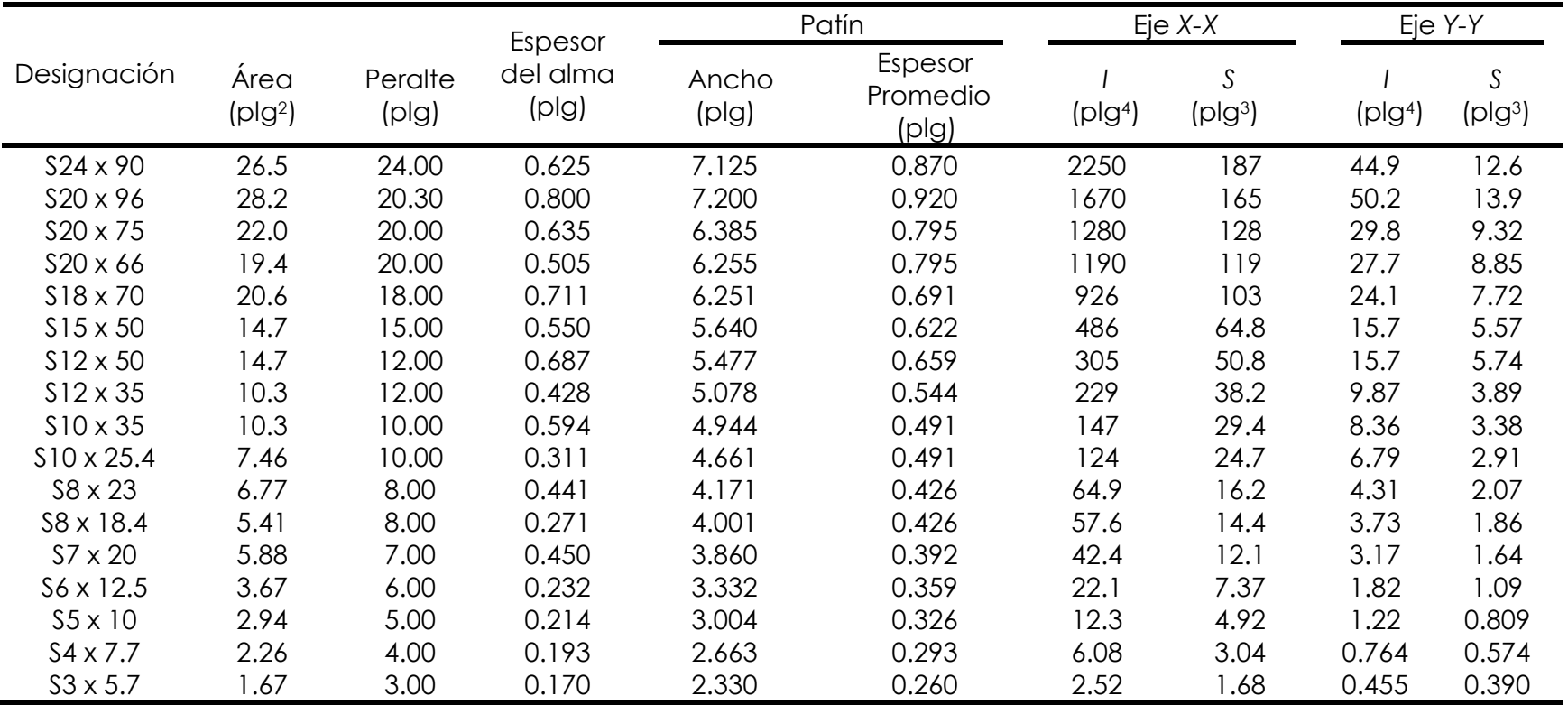

#### A-5 Propiedades de Vigas de Acero American Standard Perfiles S\*

\*Datos tomados de varias fuentes. Los tamaños relacionados son una pequeña muestra de los tamaños disponibles. Ejemplo de designación: S10 x 35

10=Peralte nominal (plg), 35=Peso por unidad de longitud (lb/pie).

I= Momento de inercia, S= Módulo de sección.

# A-6 Propiedades de Tubería Estructural de Acero Cuadrada y Rectangular\*

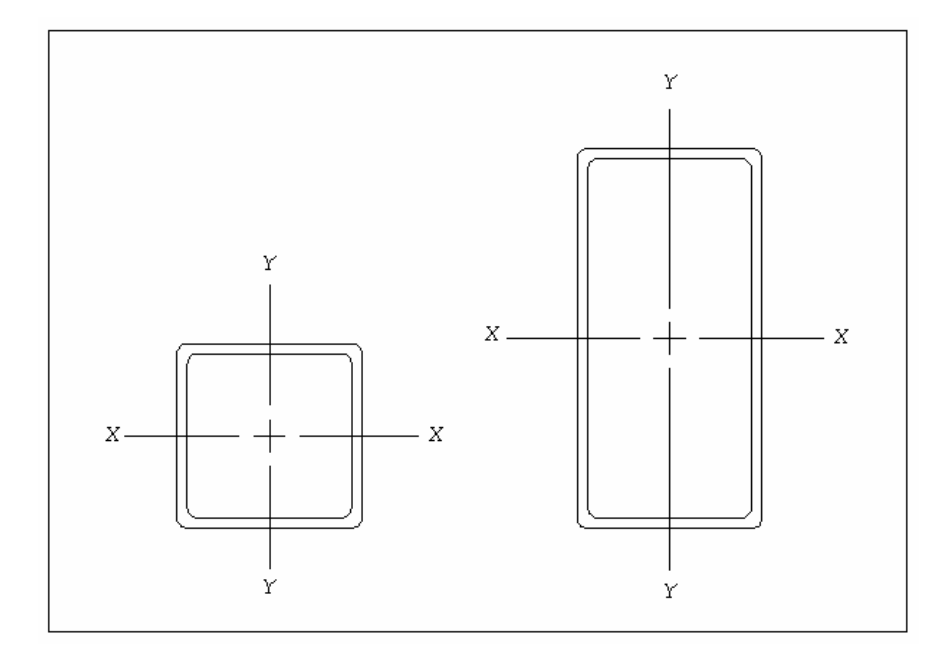

#### A-6 Propiedades de Tubería Estructural de Acero Cuadrada y Rectangular\*

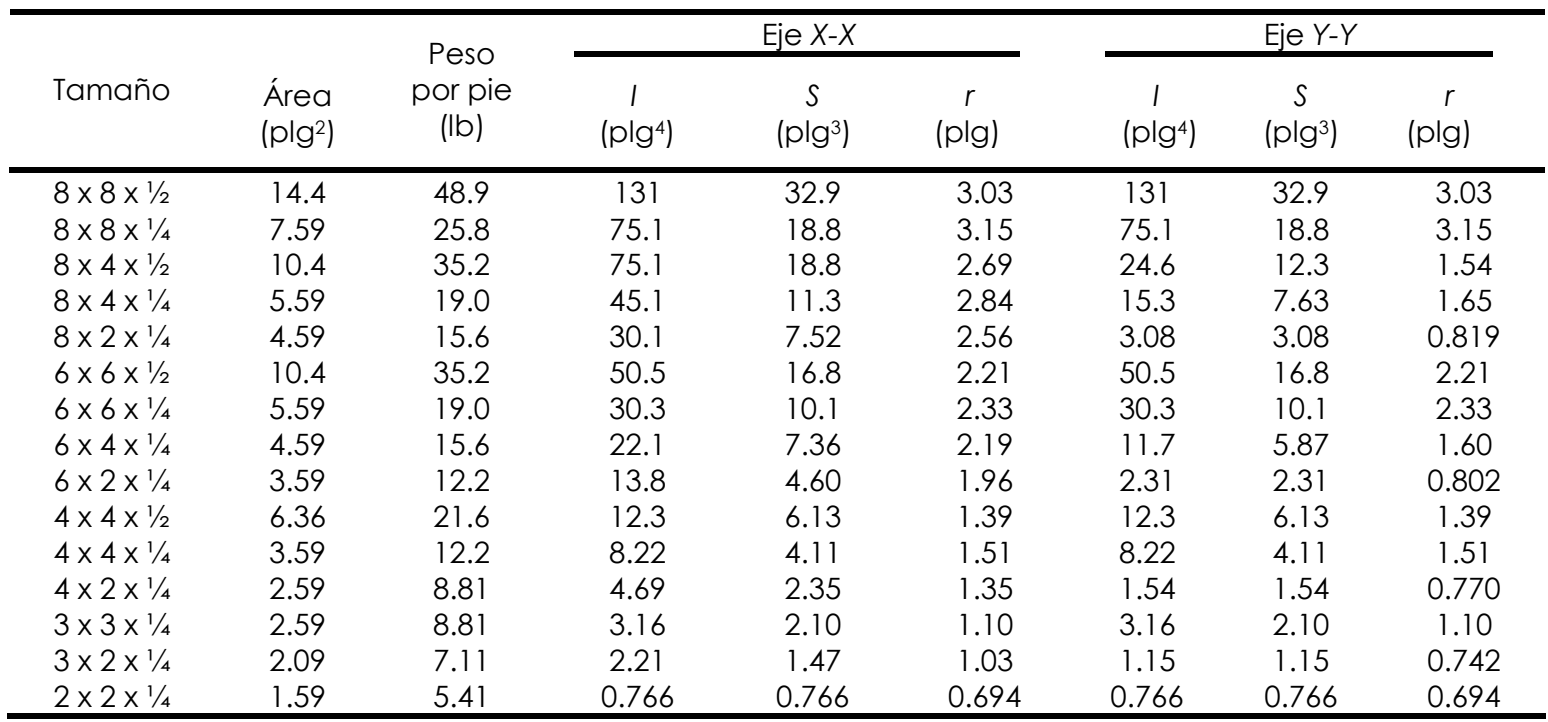

\*Datos tomados de varias fuentes. Los tamaños relacionados son una pequeña muestra de los tamaños disponibles. Ejemplo de tamaño: 6 x 4 x 1/4

6=Peralte vertical (plg), 4=Ancho (plg), ¼= espesor de pared (plg)

I= Momento de inercia, S= Módulo de sección, r=radio de giro.

A-7 Canales estándar de la Aluminium Association: dimensiones, áreas, pesos y propiedades de sección.

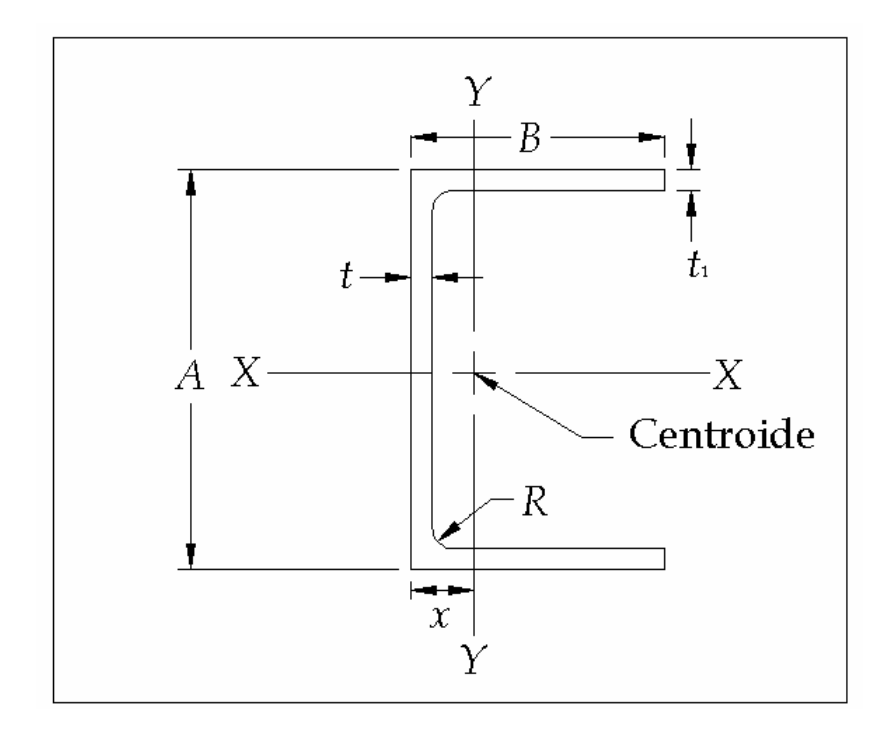

| Tamaño     |                           |                   |                  | Espesor                 | Espesor         | Radio de   |        |                | Propiedades de sección |                     |                            |       |            |  |
|------------|---------------------------|-------------------|------------------|-------------------------|-----------------|------------|--------|----------------|------------------------|---------------------|----------------------------|-------|------------|--|
| Peralte    | Ancho                     |                   |                  | de                      | del<br>redondeo |            |        | $Eje X-X$      |                        |                     | Eje Y-Y                    |       |            |  |
| A<br>(plg) | $\boldsymbol{B}$<br>(plg) | Área<br>$(p g^2)$ | Peso<br>(lb/pie) | patín<br>$t_I$<br>(plg) | alma<br>(plg)   | R<br>(plg) | (plg4) | S<br>$(p g^3)$ | $\mathcal{R}$<br>(plg) | (p g <sup>4</sup> ) | $\mathcal{S}$<br>$(p g^3)$ | (plg) | X<br>(plg) |  |
| 2.00       | 1.00                      | 0.491             | 0.577            | 0.13                    | 0.13            | 0.10       | 0.288  | 0.288          | 0.766                  | 0.045               | 0.064                      | 0.303 | 0.298      |  |
| 2.00       | 1.25                      | 0.911             | 1.071            | 0.26                    | 0.17            | 0.15       | 0.546  | 0.546          | 0.774                  | 0.139               | 0.178                      | 0.391 | 0.471      |  |
| 3.00       | 1.50                      | 0.965             | 1.135            | 0.20                    | 0.13            | 0.25       | 1.41   | 0.94           | 1.21                   | 0.22                | 0.22                       | 0.47  | 0.49       |  |
| 3.00       | 1.75                      | 1.358             | 1.597            | 0.26                    | 0.17            | 0.25       | 1.97   | 1.31           | 1.20                   | 0.42                | 0.37                       | 0.55  | 0.62       |  |
| 4.00       | 2.00                      | 1.478             | 1.738            | 0.23                    | 0.15            | 0.25       | 3.91   | 1.95           | 1.63                   | 0.60                | 0.45                       | 0.64  | 0.65       |  |
| 4.00       | 2.25                      | 1.982             | 2.331            | 0.29                    | 0.19            | 0.25       | 5.21   | 2.60           | 1.62                   | 1.02                | 0.69                       | 0.72  | 0.78       |  |
| 5.00       | 2.25                      | 1.881             | 2.212            | 0.26                    | 0.15            | 0.30       | 7.88   | 3.15           | 2.05                   | 0.98                | 0.64                       | 0.72  | 0.73       |  |
| 5.00       | 2.75                      | 2.627             | 3.089            | 0.32                    | 0.19            | 0.30       | 11.14  | 4.45           | 2.06                   | 2.05                | 1.14                       | 0.88  | 0.95       |  |
| 6.00       | 2.50                      | 2.410             | 2.834            | 0.29                    | 0.17            | 0.30       | 14.35  | 4.78           | 2.44                   | 1.53                | 0.90                       | 0.80  | 0.79       |  |
| 6.00       | 3.25                      | 3.427             | 4.030            | 0.35                    | 0.21            | 0.30       | 21.04  | 7.01           | 2.48                   | 3.76                | 1.76                       | 1.05  | 1.12       |  |
| 7.00       | 2.75                      | 2.725             | 3.205            | 0.29                    | 0.17            | 0.30       | 22.09  | 6.31           | 2.85                   | 2.10                | 1.10                       | 0.88  | 0.84       |  |
| 7.00       | 3.50                      | 4.009             | 4.715            | 0.38                    | 0.21            | 0.30       | 33.79  | 9.65           | 2.90                   | 5.13                | 2.23                       | 1.13  | 1.20       |  |
| 8.00       | 3.00                      | 3.526             | 4.147            | 0.35                    | 0.19            | 0.30       | 37.40  | 9.35           | 3.26                   | 3.25                | 1.57                       | 0.96  | 0.93       |  |
| 8.00       | 3.75                      | 4.923             | 5.789            | 0.41                    | 0.25            | 0.35       | 52.69  | 13.17          | 3.27                   | 7.13                | 2.82                       | 1.20  | 1.22       |  |
| 9.00       | 3.25                      | 4.237             | 4.983            | 0.35                    | 0.23            | 0.35       | 54.41  | 12.09          | 3.58                   | 4.40                | 1.89                       | 1.02  | 0.93       |  |
| 9.00       | 4.00                      | 5.927             | 6.970            | 0.44                    | 0.29            | 0.35       | 78.31  | 17.40          | 3.63                   | 9.61                | 3.49                       | 1.27  | 1.25       |  |
| 10.00      | 3.50                      | 5.218             | 6.136            | 0.41                    | 0.25            | 0.35       | 83.22  | 16.64          | 3.99                   | 6.33                | 2.56                       | 1.10  | 1.02       |  |
| 10.00      | 4.25                      | 7.109             | 8.360            | 0.50                    | 0.31            | 0.40       | 116.15 | 23.23          | 4.04                   | 13.02               | 4.47                       | 1.35  | 1.34       |  |
| 12.00      | 4.00                      | 7.036             | 8.274            | 0.47                    | 0.29            | 0.40       | 159.76 | 26.63          | 4.77                   | 11.03               | 3.86                       | 1.25  | 1.14       |  |
| 12.00      | 5.00                      | 10.053            | 11.822           | 0.62                    | 0.35            | 0.45       | 239.69 | 39.95          | 4.88                   | 25.74               | 7.60                       | 1.60  | 1.61       |  |

A-7 Canales estándar de la Aluminium Association: dimensiones, áreas, pesos y propiedades de sección.

Fuente: Aluminum Association, Aluminium Standards and Data, 11ª. Ed., Washington, DC, 1993, Pag. 187

\*Las áreas relacionadas están basadas en dimensiones nominales.

 +Los pesos por pie están basados en dimensiones nominales y en una densidad de 0.098 libras por pulgada cúbica, la cual es la densidad de la aleación 6061.

++ I= Momento de inercia, S= Módulo de sección, r=radio de giro.

A-8 Vigas I estándar de la Aluminium Association: dimensiones, áreas, pesos y propiedades de sección.

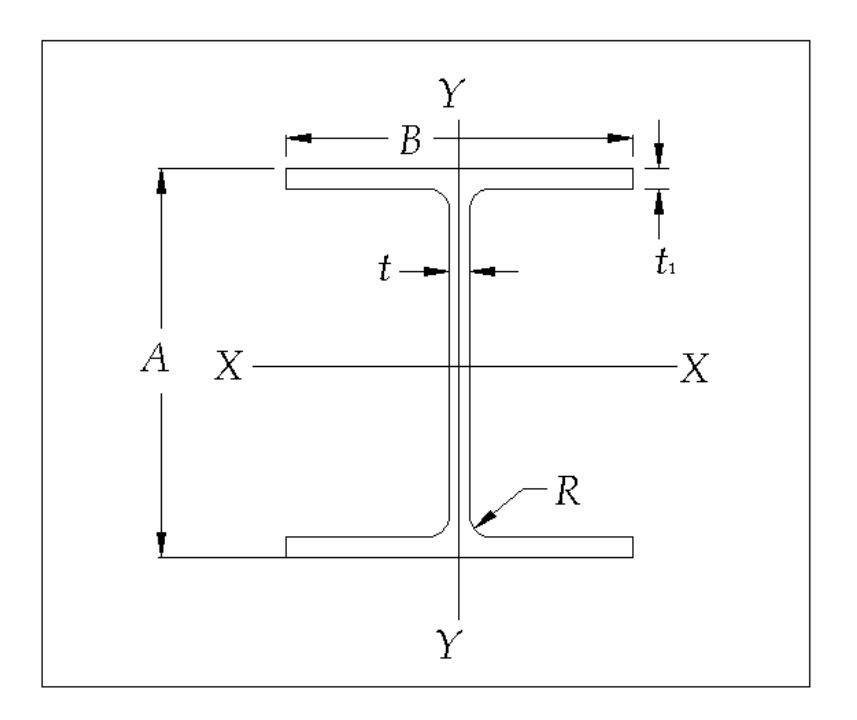

| Tamaño       |              |                    |                   | Espesor                 | Espesor       | Radio de                | Propiedades de sección++ |                |              |              |                |              |  |
|--------------|--------------|--------------------|-------------------|-------------------------|---------------|-------------------------|--------------------------|----------------|--------------|--------------|----------------|--------------|--|
| Peralte      | Ancho        |                    |                   | de                      | del           | redondeo                |                          | $Eje X-X$      |              |              | Eje Y-Y        |              |  |
| A<br>(plg)   | Β<br>(plg)   | Area*<br>$(p g^2)$ | Peso+<br>(lb/pie) | patín<br>$t_I$<br>(plg) | alma<br>(plg) | ${\mathcal R}$<br>(p q) | $(p q^4)$                | S<br>$(p g^3)$ | (p q)        | $(p q^4)$    | S<br>$(p g^3)$ | (plg)        |  |
| 3.00<br>3.00 | 2.50<br>2.50 | 1.392<br>1.726     | 1.637<br>2.030    | 0.20<br>0.26            | 0.13<br>0.15  | 0.25<br>0.25            | 2.24<br>2.71             | 1.49<br>1.81   | 1.27<br>1.25 | 0.52<br>0.68 | 0.42<br>0.54   | 0.61<br>0.63 |  |
| 4.00         | 3.00         | 1.965              | 2.311             | 0.23                    | 0.15          | 0.25                    | 5.62                     | 2.81           | 69. ا        | 1.04         | 0.69           | 0.73         |  |
| 4.00         | 3.00         | 2.375              | 2.793             | 0.29                    | 0.17          | 0.25                    | 6.71                     | 3.36           | 68. ا        | .31          | 0.87           | 0.74         |  |
| 5.00         | 3.50         | 3.146              | 3.700             | 0.32                    | 0.19          | 0.30                    | 13.94                    | 5.58           | 2.11         | 2.29         | 1.31           | 0.85         |  |
| 6.00         | 4.00         | 3.427              | 4.030             | 0.29                    | 0.19          | 0.30                    | 21.99                    | 7.33           | 2.53         | 3.10         | 1.55           | 0.95         |  |
| 6.00         | 4.00         | 3.990              | 4.692             | 0.35                    | 0.21          | 0.30                    | 25.50                    | 8.50           | 2.53         | 3.74         | 1.87           | 0.97         |  |
| 7.00         | 4.50         | 4.932              | 5.800             | 0.38                    | 0.23          | 0.30                    | 42.89                    | 12.25          | 2.95         | 5.78         | 2.57           | 1.08         |  |
| 8.00         | 5.00         | 5.256              | 6.181             | 0.35                    | 0.23          | 0.30                    | 59.69                    | 14.92          | 3.37         | 7.30         | 2.92           | 1.18         |  |
| 8.00         | 5.00         | 5.972              | 7.023             | 0.41                    | 0.25          | 0.30                    | 67.78                    | 16.94          | 3.37         | 8.55         | 3.42           | 1.20         |  |
| 9.00         | 5.50         | 7.110              | 8.361             | 0.44                    | 0.27          | 0.30                    | 102.02                   | 22.67          | 3.79         | 12.22        | 4.44           | 1.31         |  |
| 10.00        | 6.00         | 7.352              | 8.646             | 0.41                    | 0.25          | 0.40                    | 132.09                   | 26.42          | 4.24         | 14.78        | 4.93           | 1.42         |  |
| 10.00        | 6.00         | 8.747              | 10.286            | 0.50                    | 0.29          | 0.40                    | 155.79                   | 31.16          | 4.22         | 18.03        | 6.01           | 1.44         |  |
| 12.00        | 7.00         | 9.925              | 11.672            | 0.47                    | 0.29          | 0.40                    | 255.57                   | 42.60          | 5.07         | 26.90        | 7.69           | 1.65         |  |
| 12.00        | 7.00         | 12.153             | 4.292             | 0.62                    | 0.31          | 0.40                    | 317.33                   | 52.89          | 5.11         | 35.48        | 10.14          | 1.71         |  |

A-8 Vigas I estándar de la Aluminium Association: dimensiones, áreas, pesos y propiedades de sección.

Fuente: Aluminum Association, Aluminum Standards and Data, 11ª. Ed., Washington, DC, 1993, Pag. 187

\*Las áreas relacionadas están basadas en dimensiones nominales.

 +Los pesos por pie están basados en dimensiones nominales y en una densidad de 0.098 libras por pulgada cúbica, la cual es la densidad de la aleación 6061.

++ I= Momento de inercia, S= Módulo de sección, r=radio de giro.

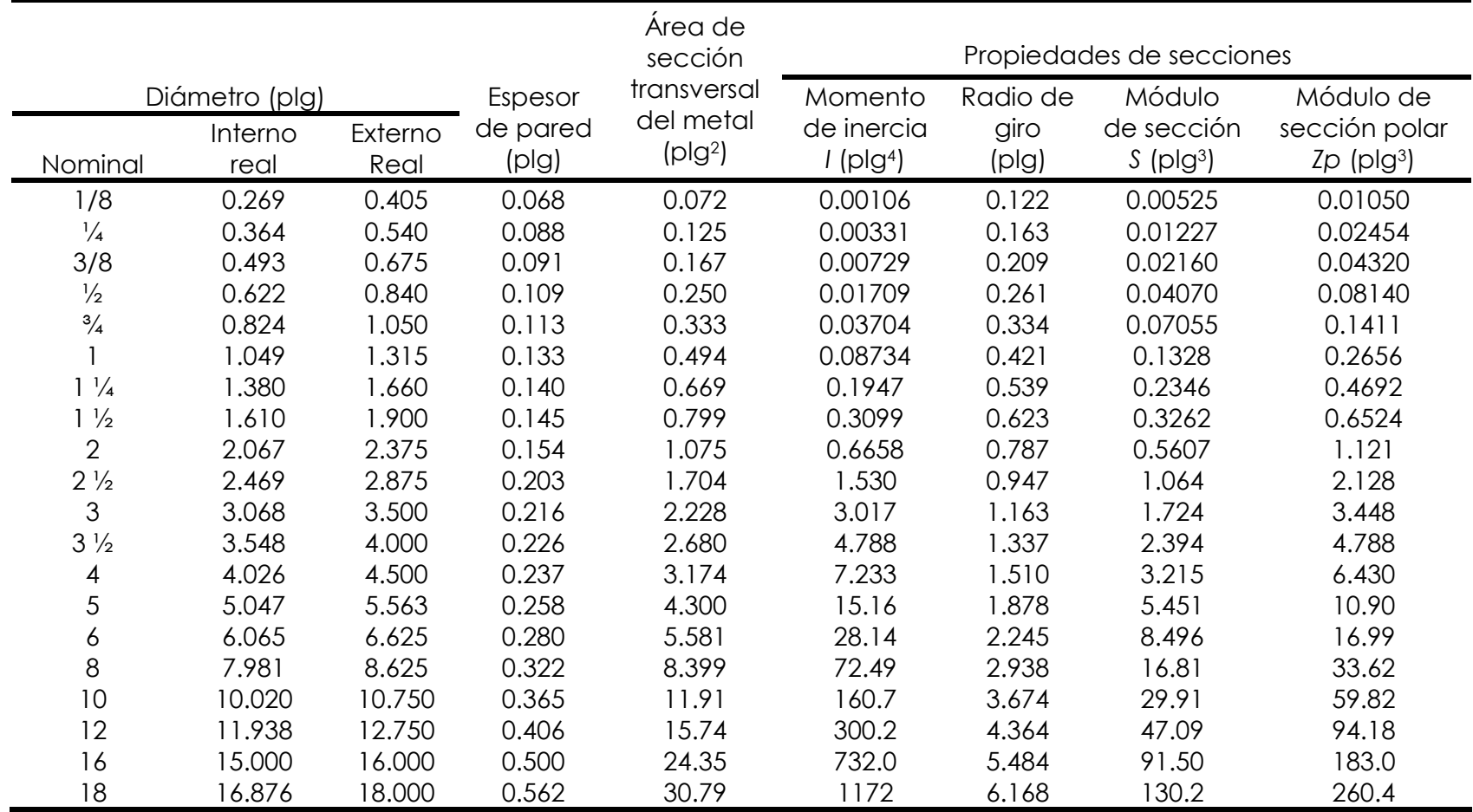

A-9 Propiedades de Tubo de Acero Forjado sin costura y Soldado cédula 40 estándar nacional americano.

A-11 Propiedades representativas de Aceros inoxidables y metales no ferrosos.

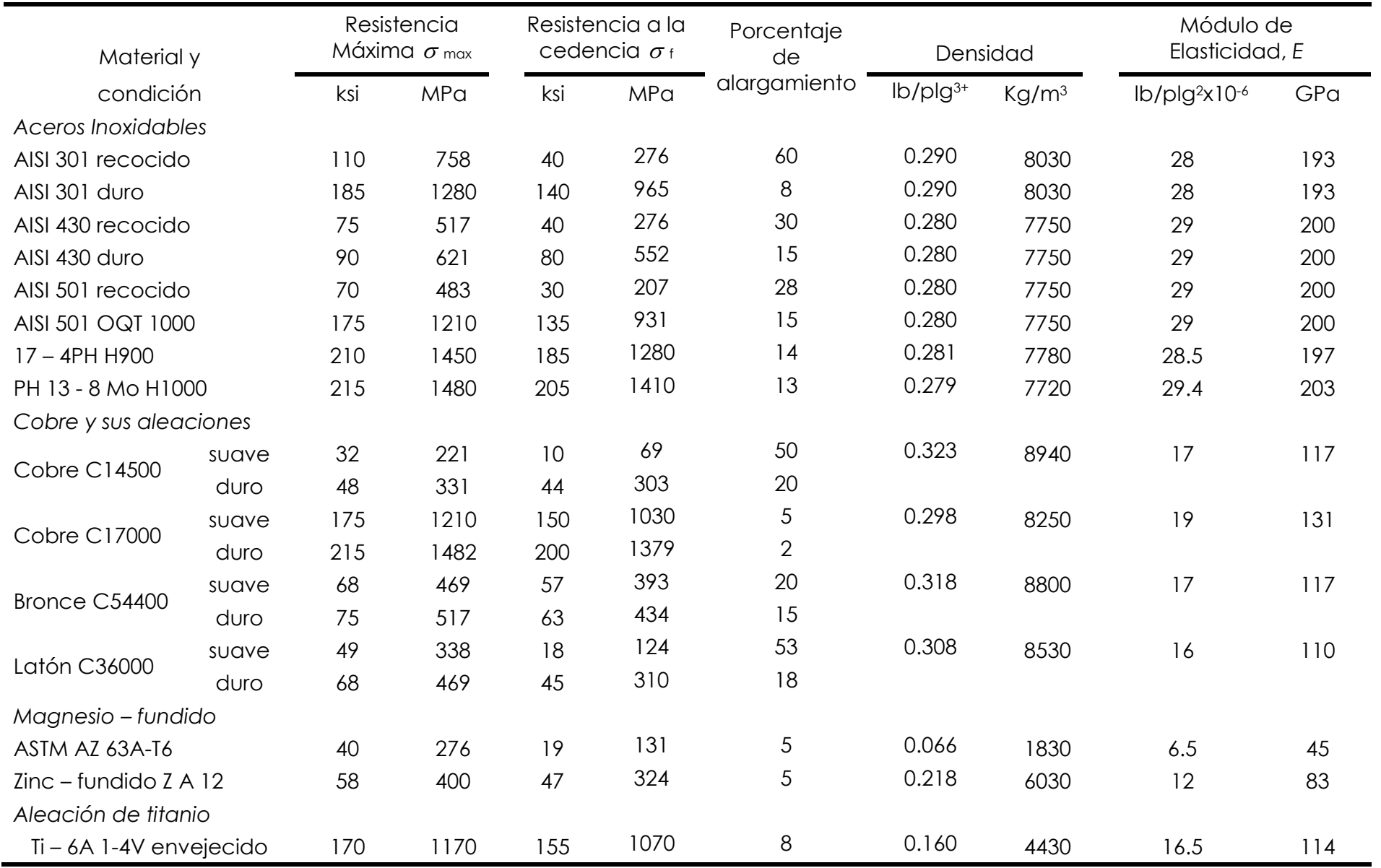

Esta se puede usar como peso específico o como densidad de masa en lb $_{\rm m}$ /plg $^3$ 

A-13 Propiedades representativas del hierro colado\*.

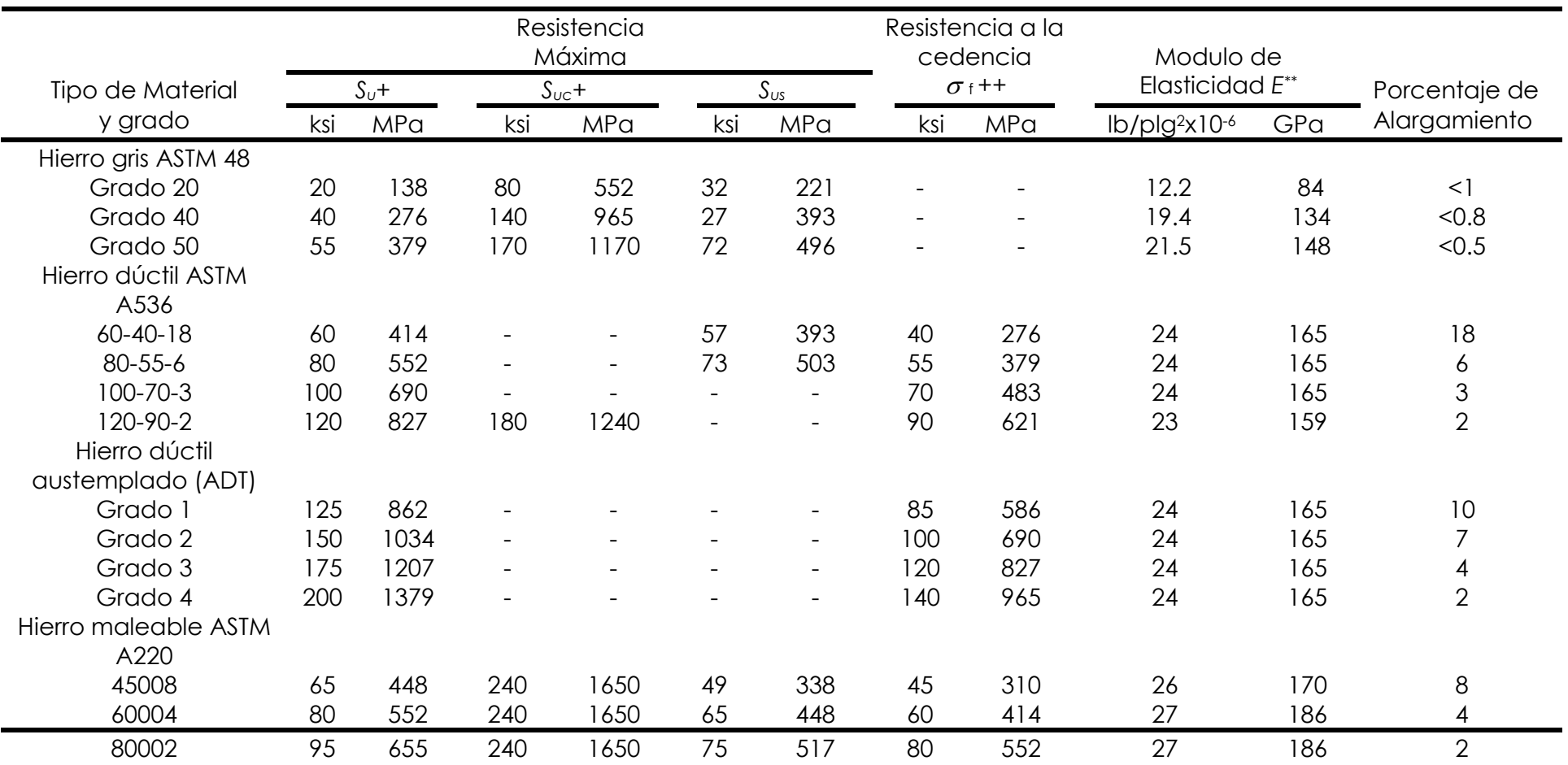

\*La densidad del hierro colado varia de 0.25 a 0.27 lbm/plg $^3$  (6920 a 7480 kg/m $^3)$ 

+Valores mínimos; pueden ser mayores.

++Valores aproximados; pueden ser mayores o menores en aproximadamente 15%

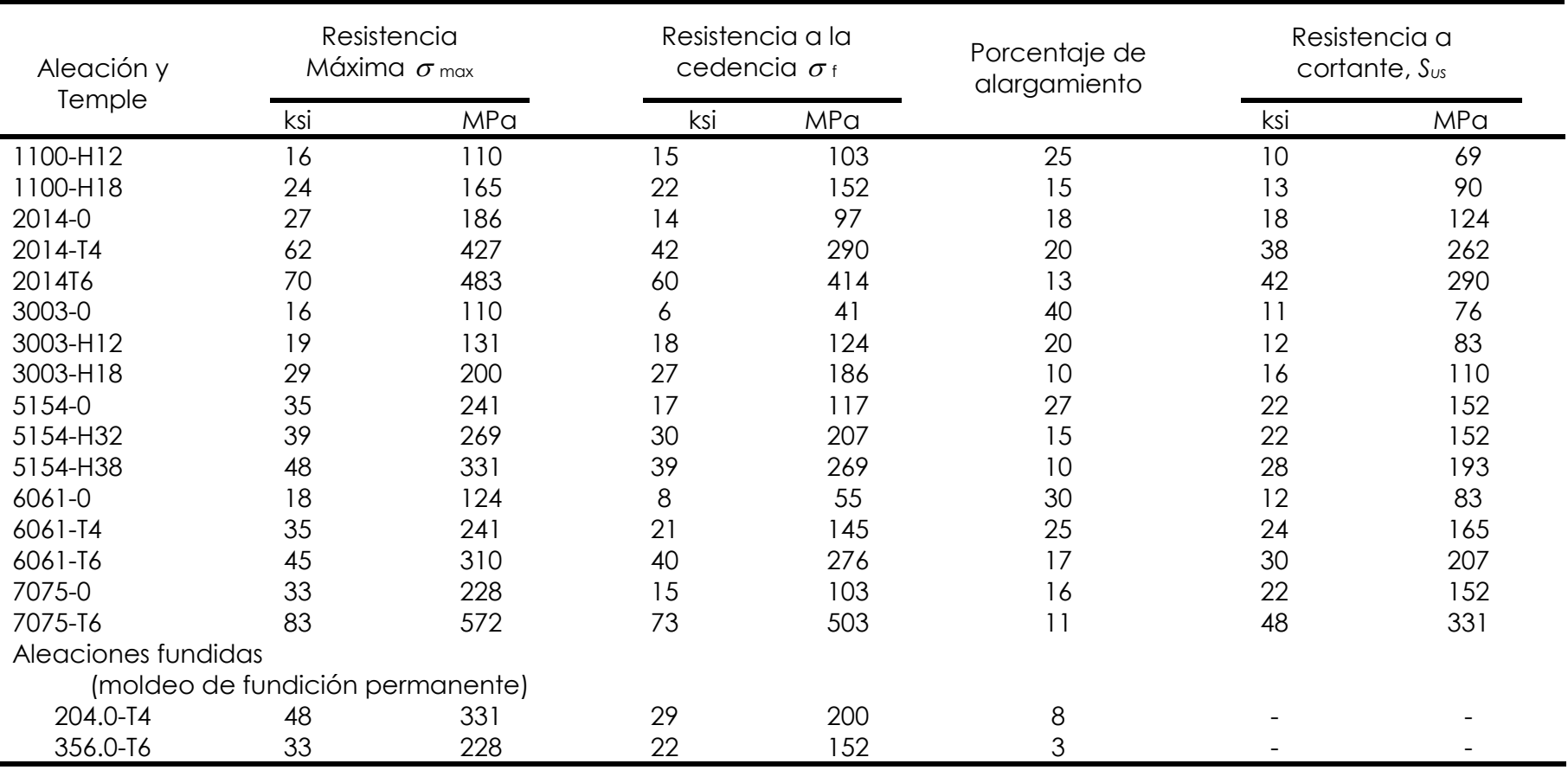

A-14 Propiedades representativas de aleaciones de aluminio \*

 \*Modulo de elasticidad E para la mayoria de aleaciones de aluminio, entre las que se incluye 1100, 3003, 6061 y 6063, es 10x106lb/plg2(69GPa). Para 2014, E= 10.6x106lb/plg2(73GPa). Para 5154, E=10.2x106lb/plg2(70GPa). Para 7075, E= 10.4x10<sup>6</sup>lb/plg<sup>2</sup>(72GPa). La densidad en la mayoria de las aleaciones de aluminio es de casi 0.10lbm/plg<sup>3</sup> (2770kg/m<sup>3</sup>)

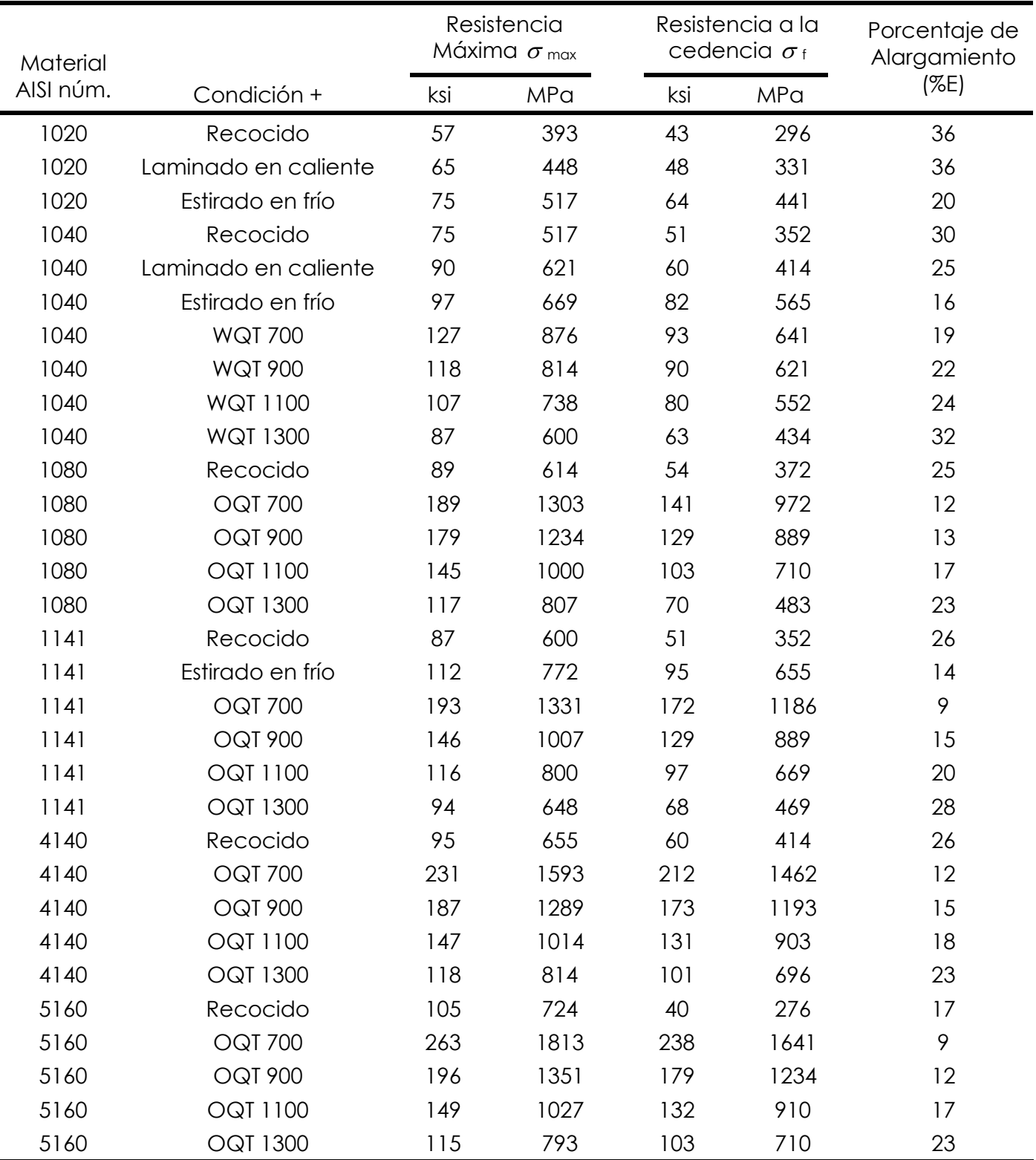

A-10 Propiedades representativas de Aceros aleados y al carbón\*

\*Otras propiedades aproximadamente iguales para todos los aceros aleados y al carbón:

Módulo de elasticidad a tensión= 30 000 000 lb/plg2 (207 GPa)

Módulo de elasticidad a cortante = 11 500 000 lb/plg2 (80 GPa)

Densidad =  $0.283$  lb<sub>m</sub>/plg<sup>3</sup> (7680 kg/m<sup>3</sup>)

+OQT significa templado en aceite y revenido, WQT significa templado en agua y revenido.

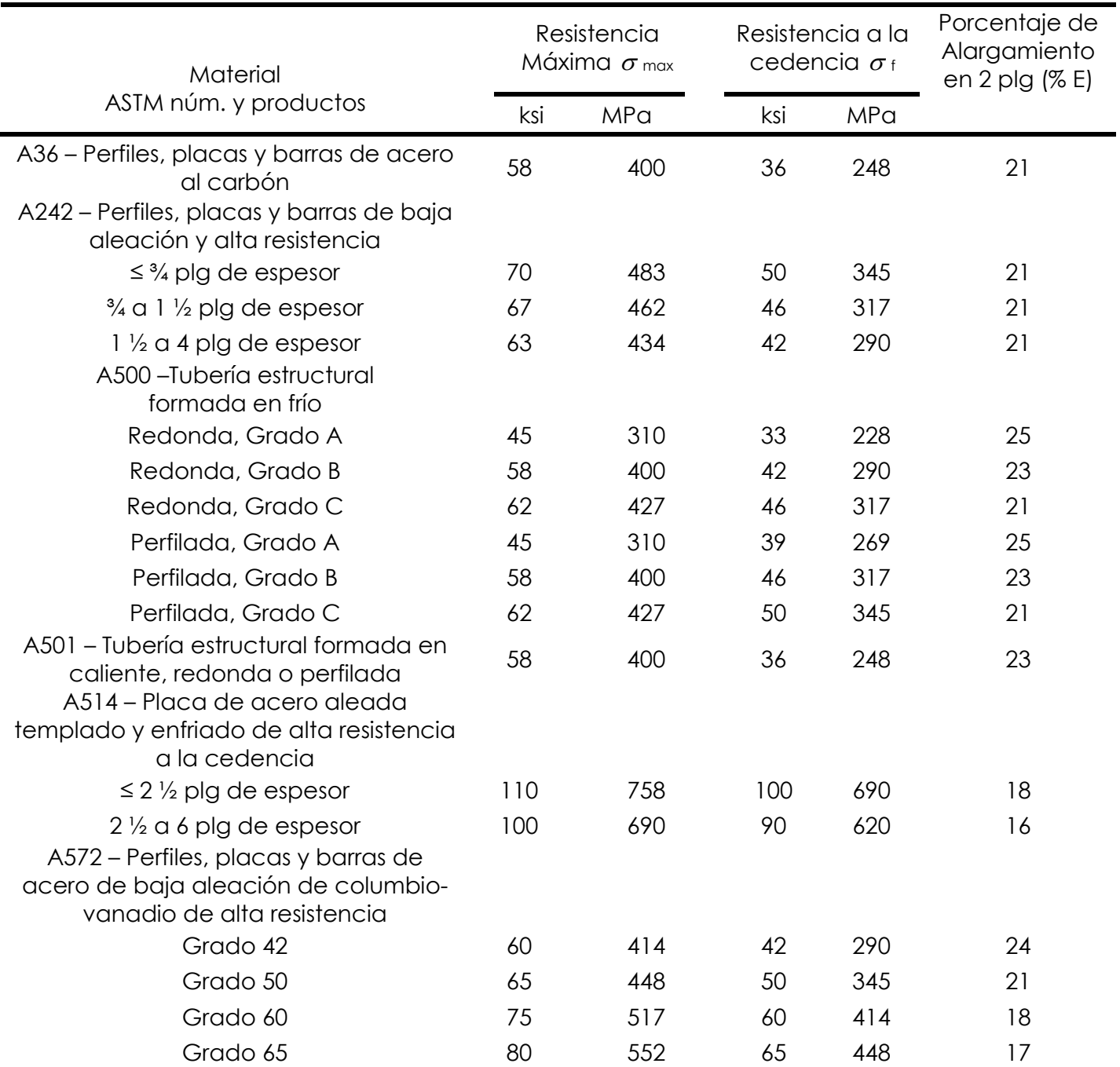

A-12 Propiedades de aceros estructurales.

\*Valores mínimos; pueden ser mas elevados

El American Institute of Steel Construction especifica E=29x10<sup>6</sup> lb/plg<sup>2</sup> (200 GPa) para acero estructural.